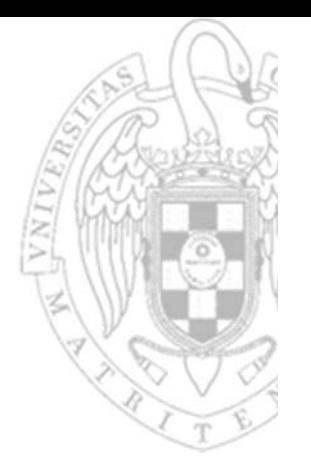

## **Laboratorios**

### Fundamentos de computadores II

#### **Daniel Báscones García José Manuel Mendías Cuadros**

*Dpto. Arquitectura de Computadores y Automática Universidad Complutense de Madrid*

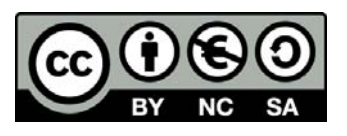

## **Material**

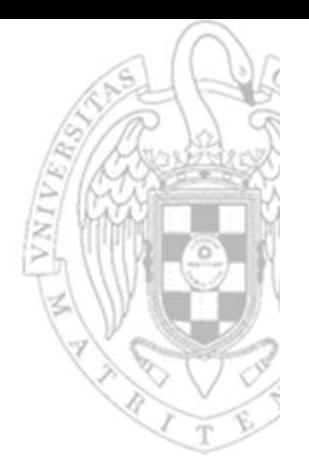

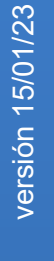

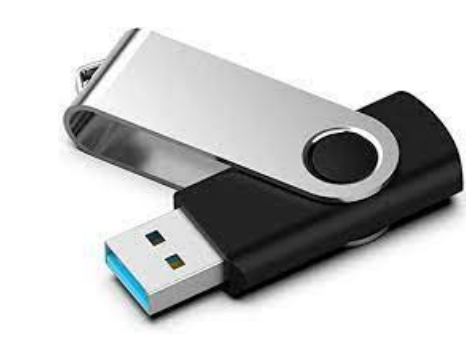

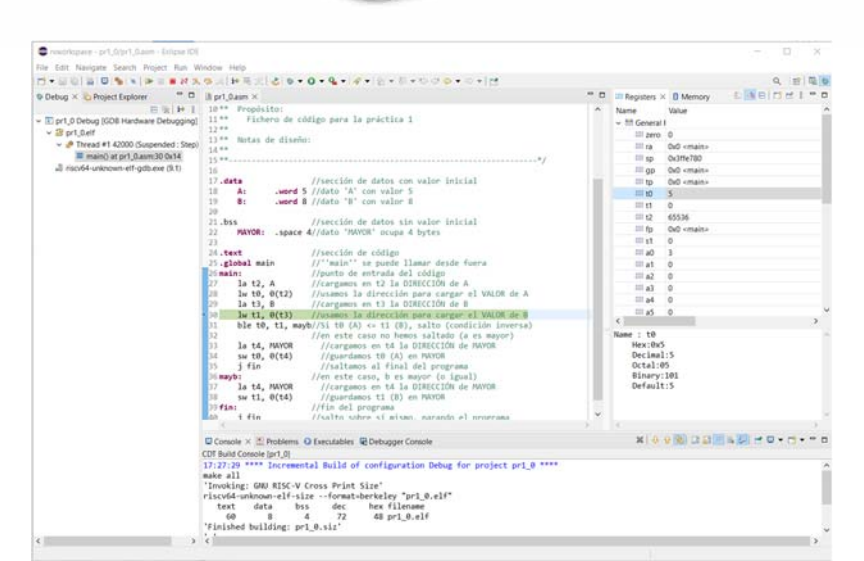

#### Eclipse IDE ECTIPSE IDE<br>for Embedded C/C++ Developers Workspace

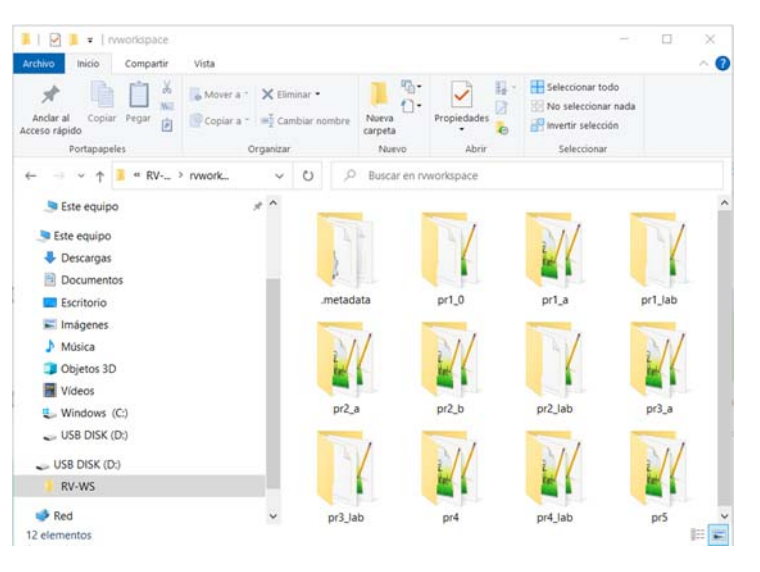

**FC‐2**

*Laboratorios*

Laboratorios

# Instalación en casa

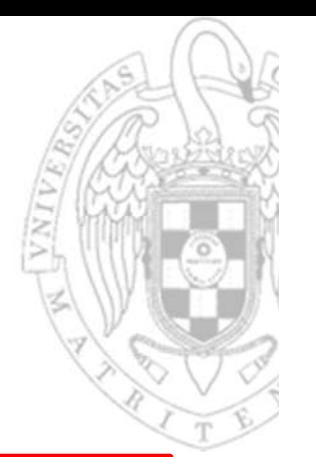

#### **Instalación del IDE**

**Instalación del Workspace**

- Descarga en C:/ el archivo EclipseRV.zip
- Descomprime el archivo.
- Ve a la carpeta C:/EclipseRV/eclipse
- Crea un acceso directo al archivo **eclipse** de nombre EclipseRV.
- Mueve el acceso directo a algún lugar cómodo para ti.
- Borra el archivo EclipseRV.zip
- Conecta un pendrive.

#### Descarga en D:/ el archivo FC2practicasWS.zip

- Descomprime el archivo.
- Borra el archivo FC2practicasWS.zip

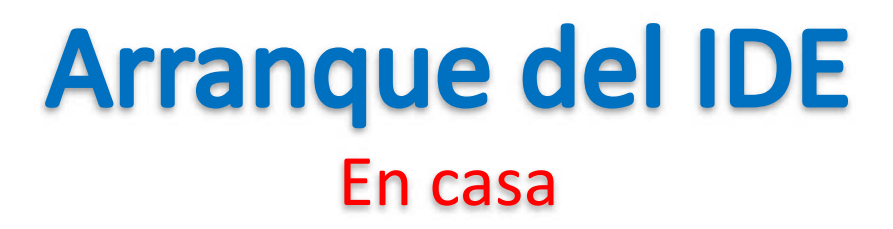

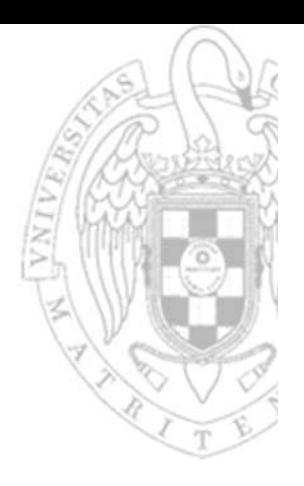

Pulsa sobre el acceso directo EclipseRV creado en instalación.

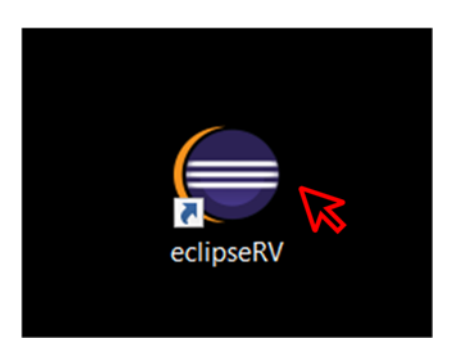

En el cuadro de diálogo emergente, selecciona el Workspace descargado.

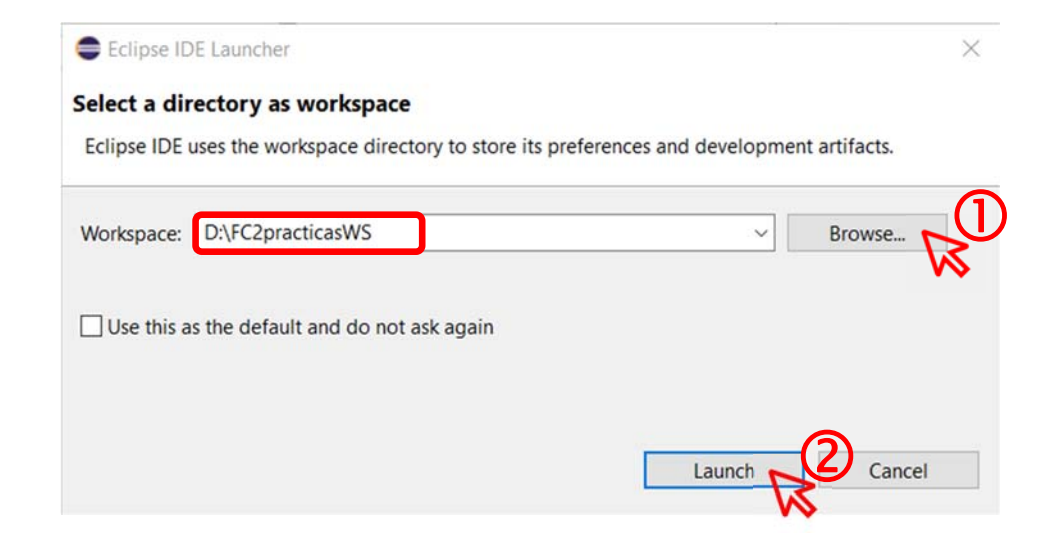

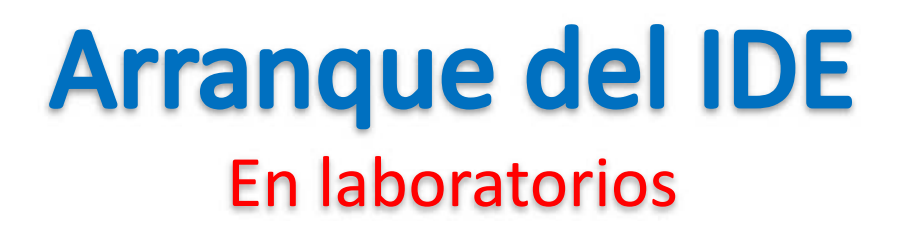

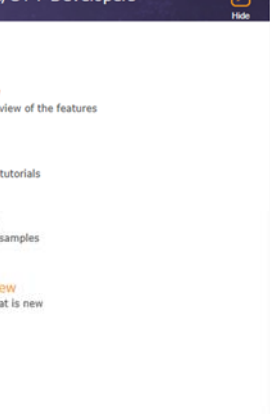

Ejecuta EclipseRV desde el buscador de Windows.

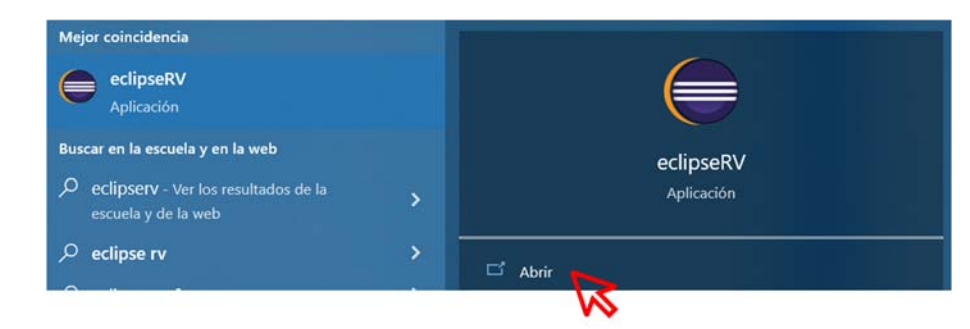

Cierra la ventana de presentación y conmuta al Workspace descargado.

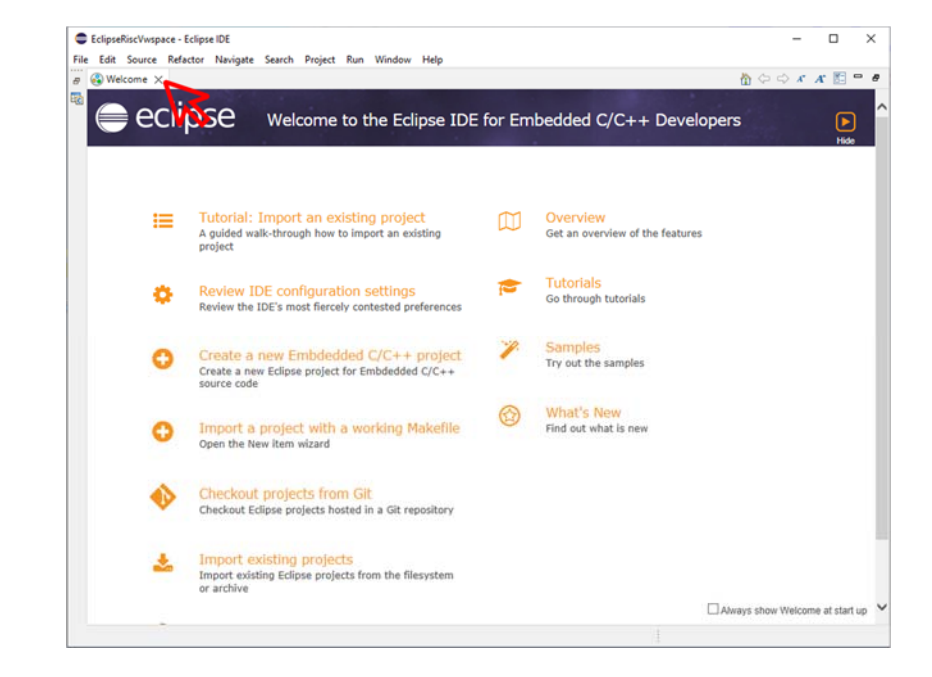

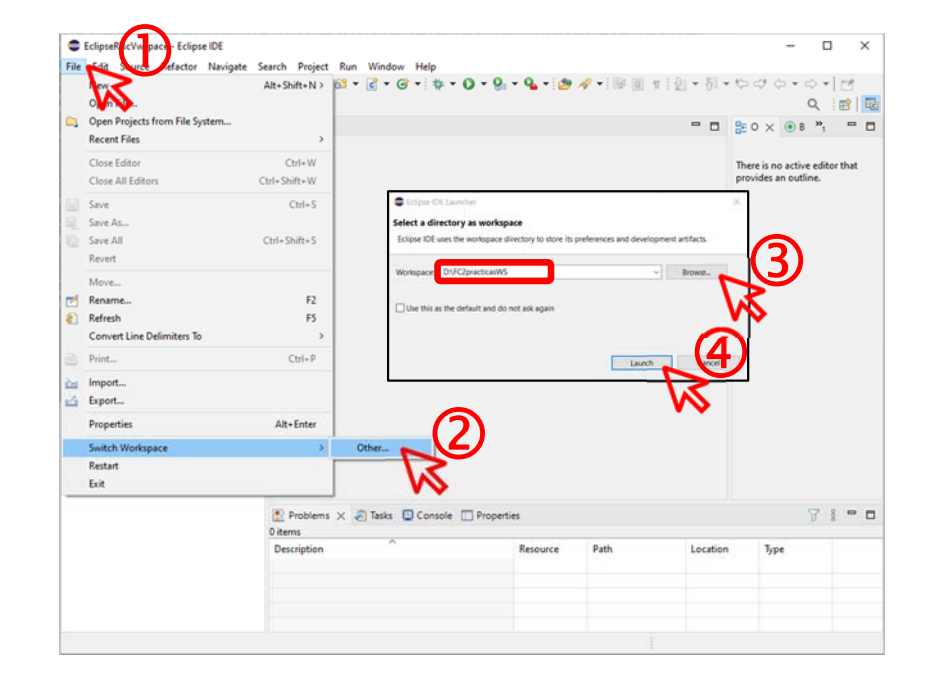

**5**

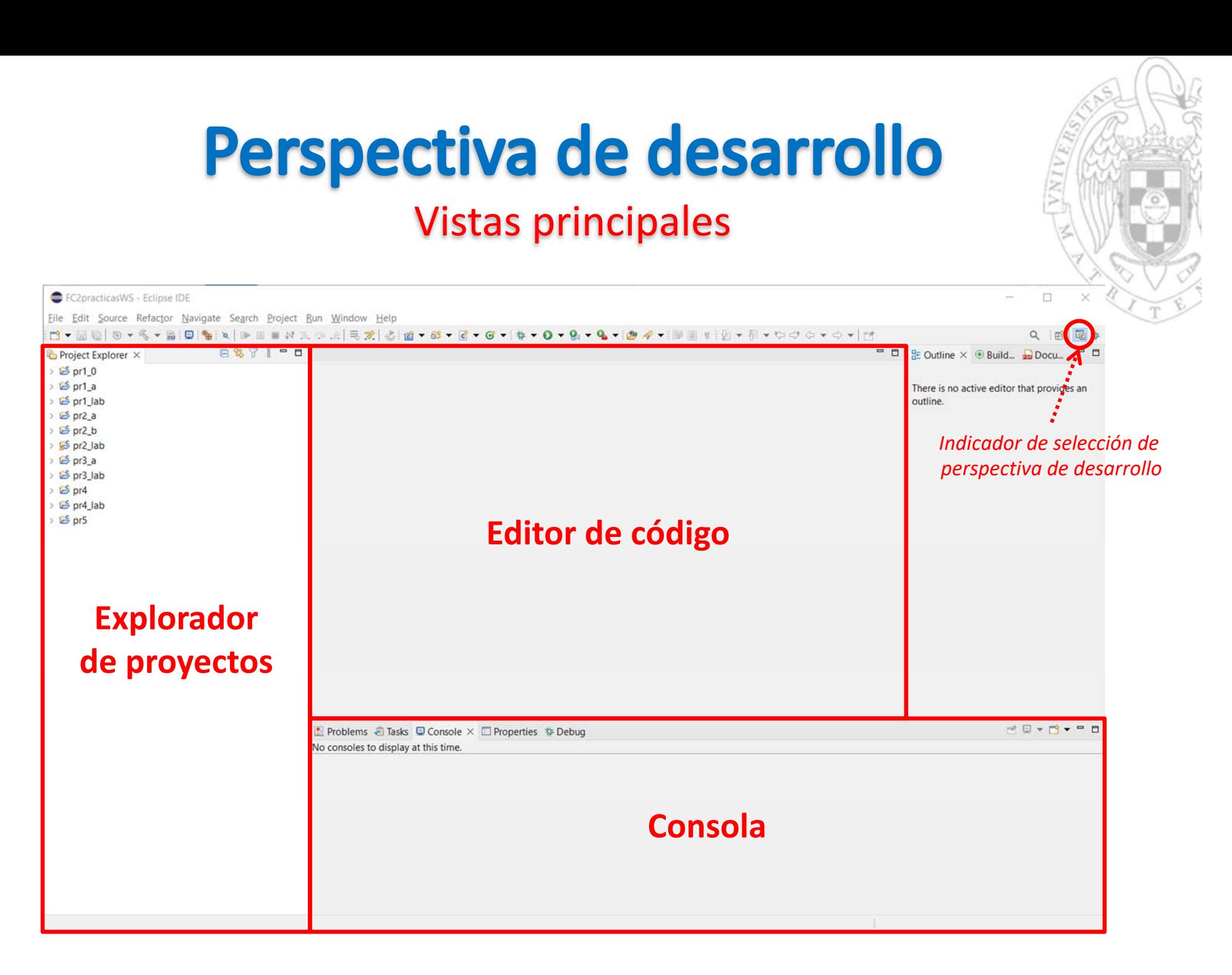

### Archivos de proyecto

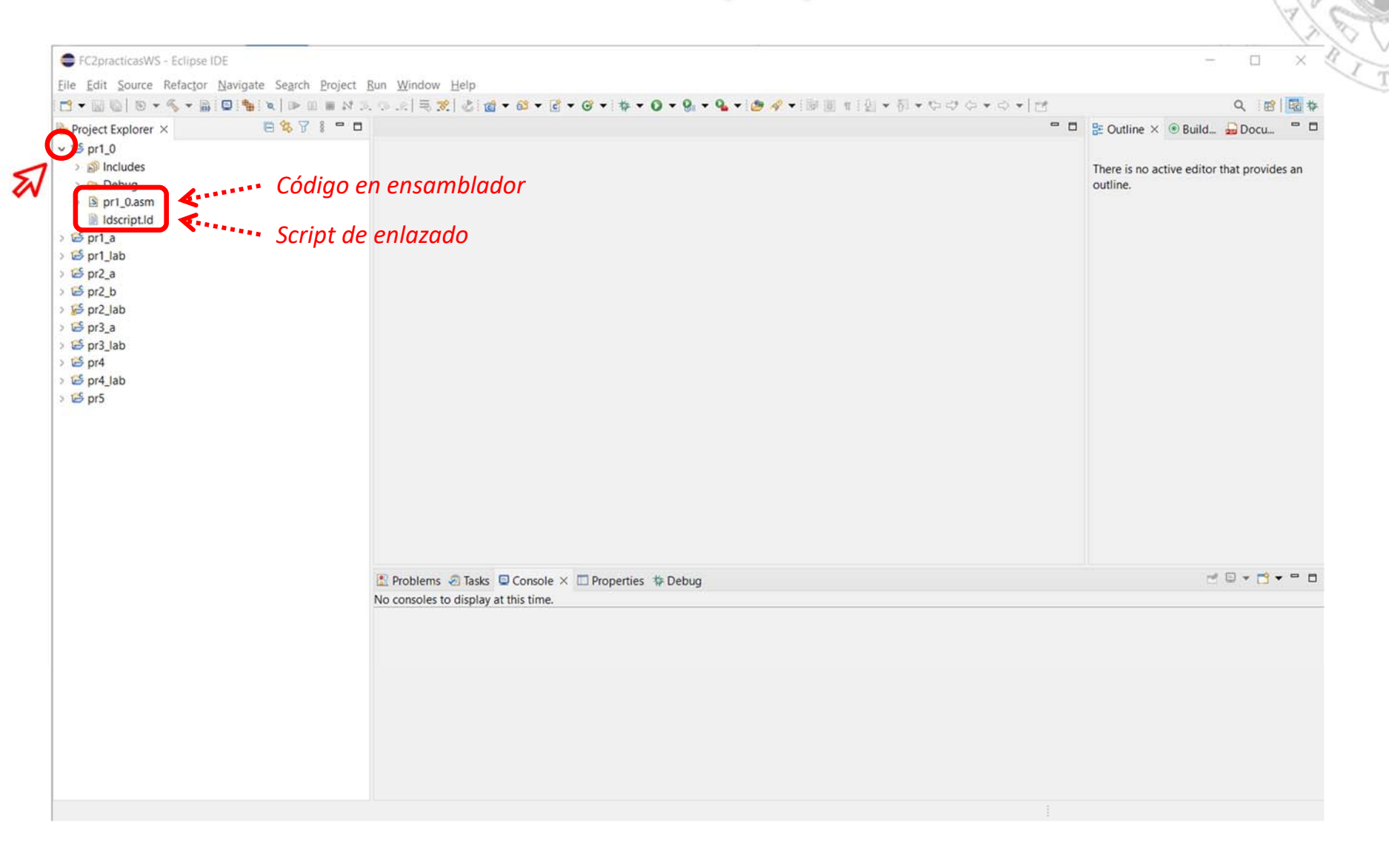

### Edición de código

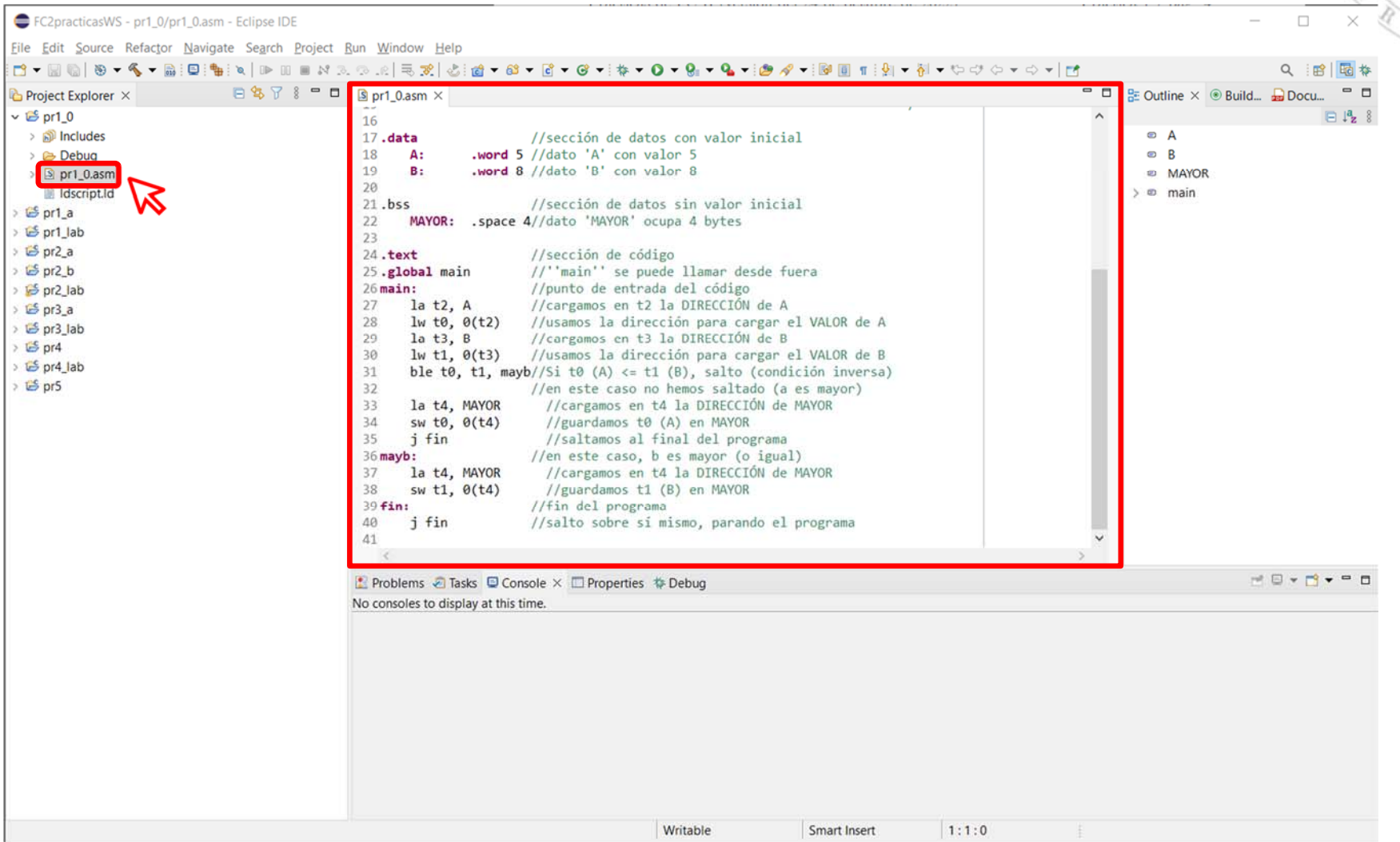

### Compilación (i)

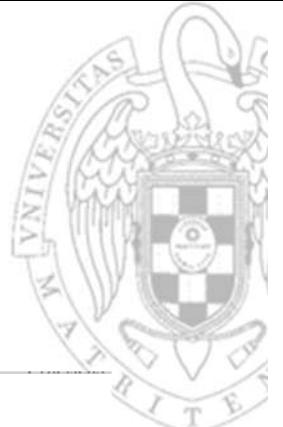

E FC2practicasWS - pr1 0/pr1 0.asm - Eclipse IDE File Edit Source Refactor Navigate Search Project Run Window Help  $7 - 0000$  $\square$  $\mathbf{A} \parallel \mathbf{P} \parallel \mathbf{E} \parallel \mathbf{M} \parallel \mathbf{A} \parallel \mathbf{Q} \parallel \mathbf{A} \parallel \mathbf{E} \parallel \mathbf{E} \parallel \mathbf{A} \parallel \mathbf{E} \parallel \mathbf{B} \parallel \mathbf{B} \parallel \mathbf{E} \parallel \mathbf{B} \parallel \mathbf{F} \parallel \mathbf{B} \parallel \mathbf{F} \parallel \mathbf{F} \parallel \mathbf{F} \parallel \mathbf{F} \parallel \mathbf{F} \parallel \mathbf{F} \parallel \mathbf{F} \parallel \mathbf{F} \parallel \mathbf{F} \parallel \mathbf{F} \parallel \mathbf{$  $b<sub>n</sub>$  $\bigcirc$ **Project Evolorer**  $\blacksquare$  $S$  nr1 0 asm  $\rightarrow$  $-6e^{-4}$ 16 //sección de dato  $> 5$  $17.4$ ata Go Inte word 5 //dato 'A' con ya 18  $A:$  $> 6$  $19$ word 8 //dato 'B' con ya  $B:$  $> 5$ Open in Net 20 Show In  $Alt + Shift + W$  $21.bss$ //sección de dato  $5c$ Show in Local Terminal 22 MAYOR: .space 4//dato 'MAYOR' or  $E$ Copy 23  $Ctrl + C$  $g_{\rm p}$  $24.$ text //sección de códi Paste  $Ctrl + V$  $5c$ 25.global main  $11'$ 'main'' se pue Delete Delete //punto de entrac  $5c$  $26$  main: Source  $27$ la  $t2$ ,  $A$ //cargamos en t2  $Ec$ Move.  $lw$  t0,  $0(t2)$ //usamos la direc 28  $g$ Rename.. F<sub>2</sub> 29  $la t3. B$ //cargamos en t3  $E$ 30  $lw$  t1,  $0(t3)$ //usamos la direc Scia Import...  $\circledZ$ 31 ble t0, t1, mayb//Si t0 (A) <= t1  $\mathbb{B}_{\mathbb{P}}$  of Export... 32 //en este caso no **Build Project** 33 la t4, MAYOR //cargamos en t 34 sw t0, 0(t4) //guardamos t0 Clean Project 35 j fin //saltamos al f Refresh E5 36 mayb: //en este caso, b Close Project 37 la t4, MAYOR //cargamos en t Close Unrelated Projects sw t1, 0(t4) 38 //guardamos t1  $39$  fin: //fin del program **Build Targets** 40 j fin //salto sobre si Index 41 **Build Configurations**  $\overline{ }$ **Profiling Tools Problems** Tasks  $\Box$  Console  $\times$   $\Box$  Properties **O** Run As No consoles to display at this time. **特 Debug As** Profile As Restore from Local History... Run C/C++ Code Analysis Team Compare With  $\vee$  Validate Configure Source  $\overline{\phantom{a}}$ Properties Alt+Enter

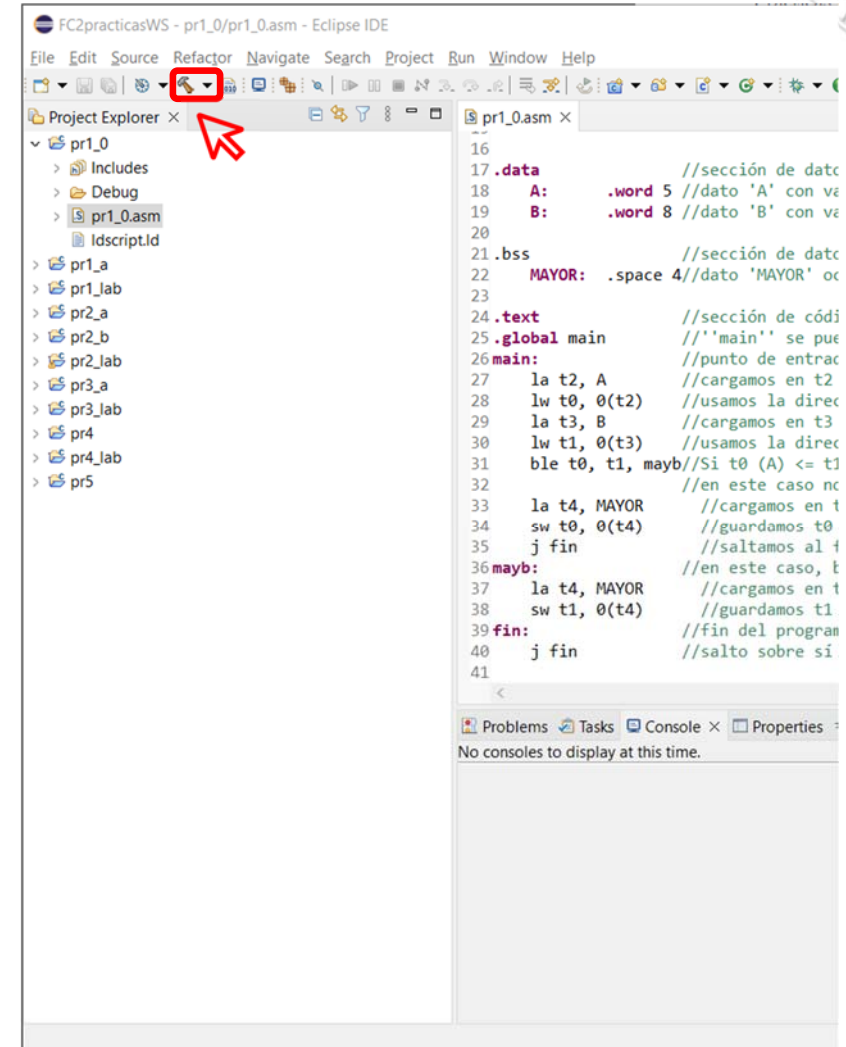

 $5$  pr1\_0

**9**

*Laboratorios*

Laboratorios

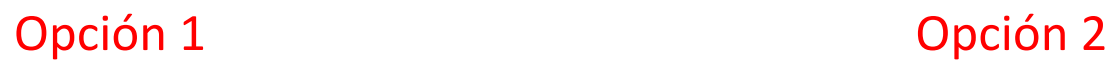

### Compilación (ii)

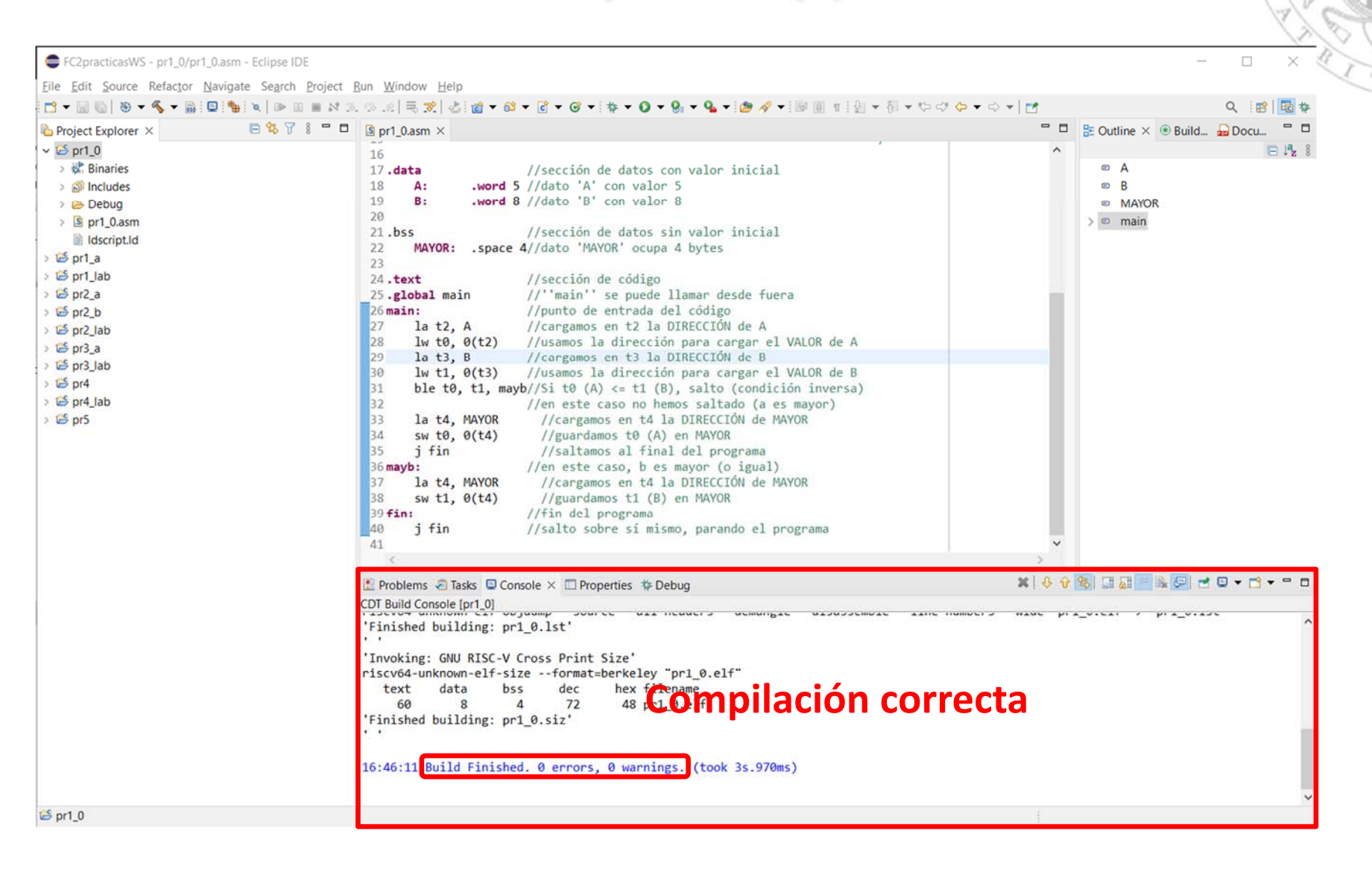

versión 15/01/23 versión 15/01/23

### Configuraciones para depuración (i)

im - Eclipse

aate Seard

the I ap

日冬

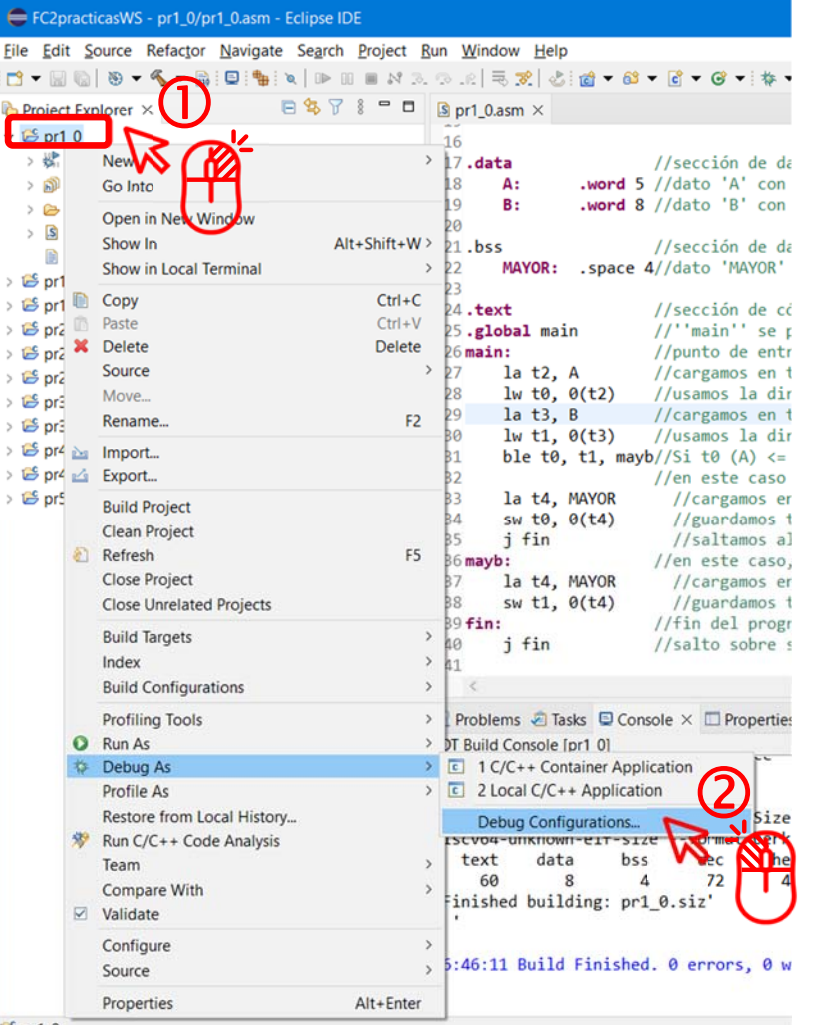

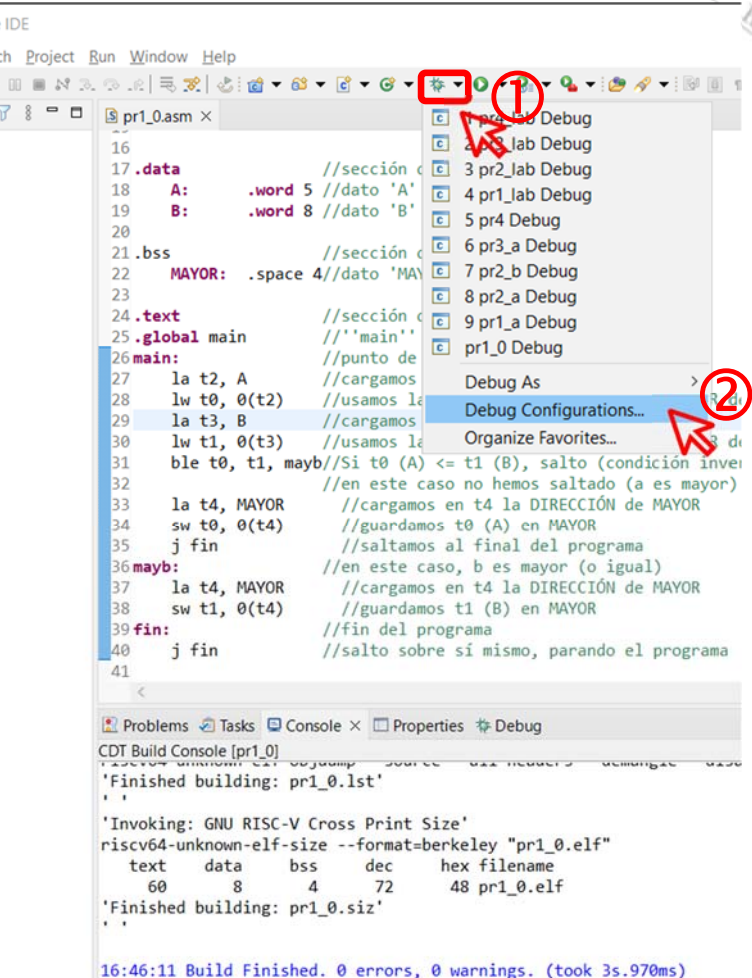

 $5$  pr1\_0

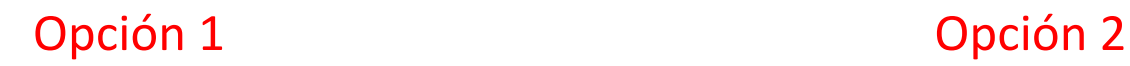

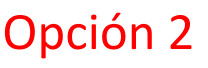

**FC‐2**

**11**

### Configuraciones para depuración (ii)

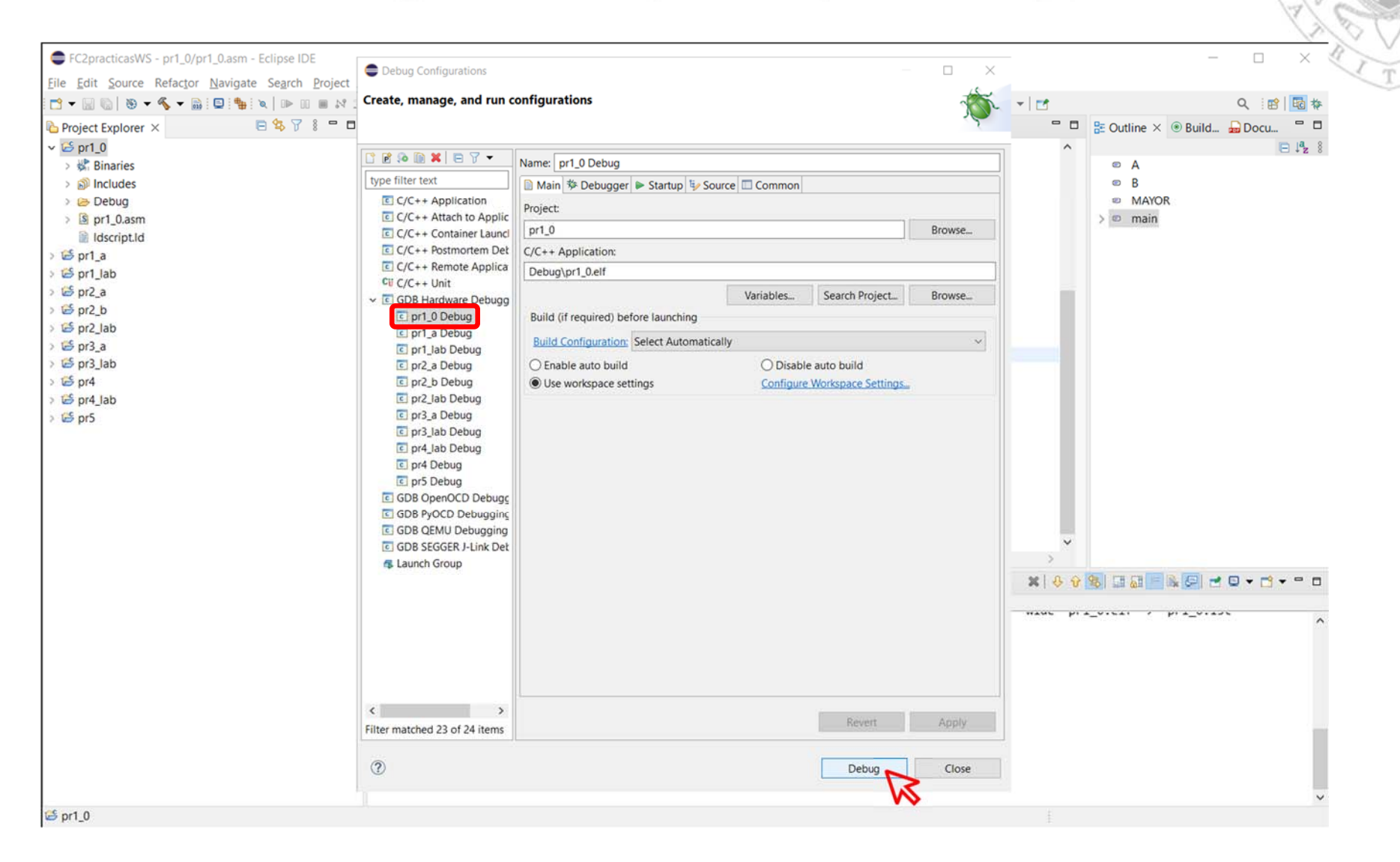

versión 15/01/23 versión 15/01/23

Configuraciones para depuración (iii)

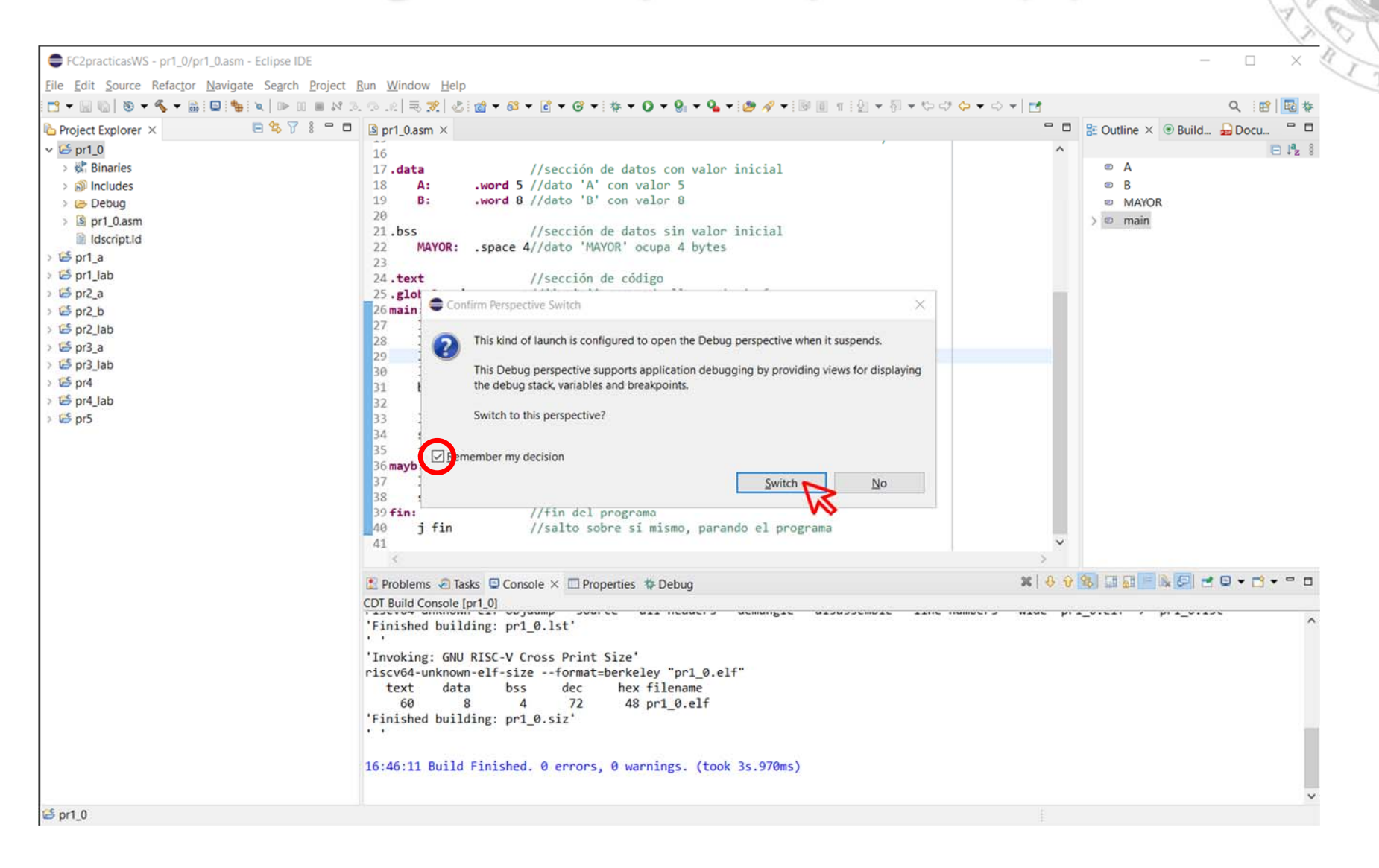

### Vistas principales

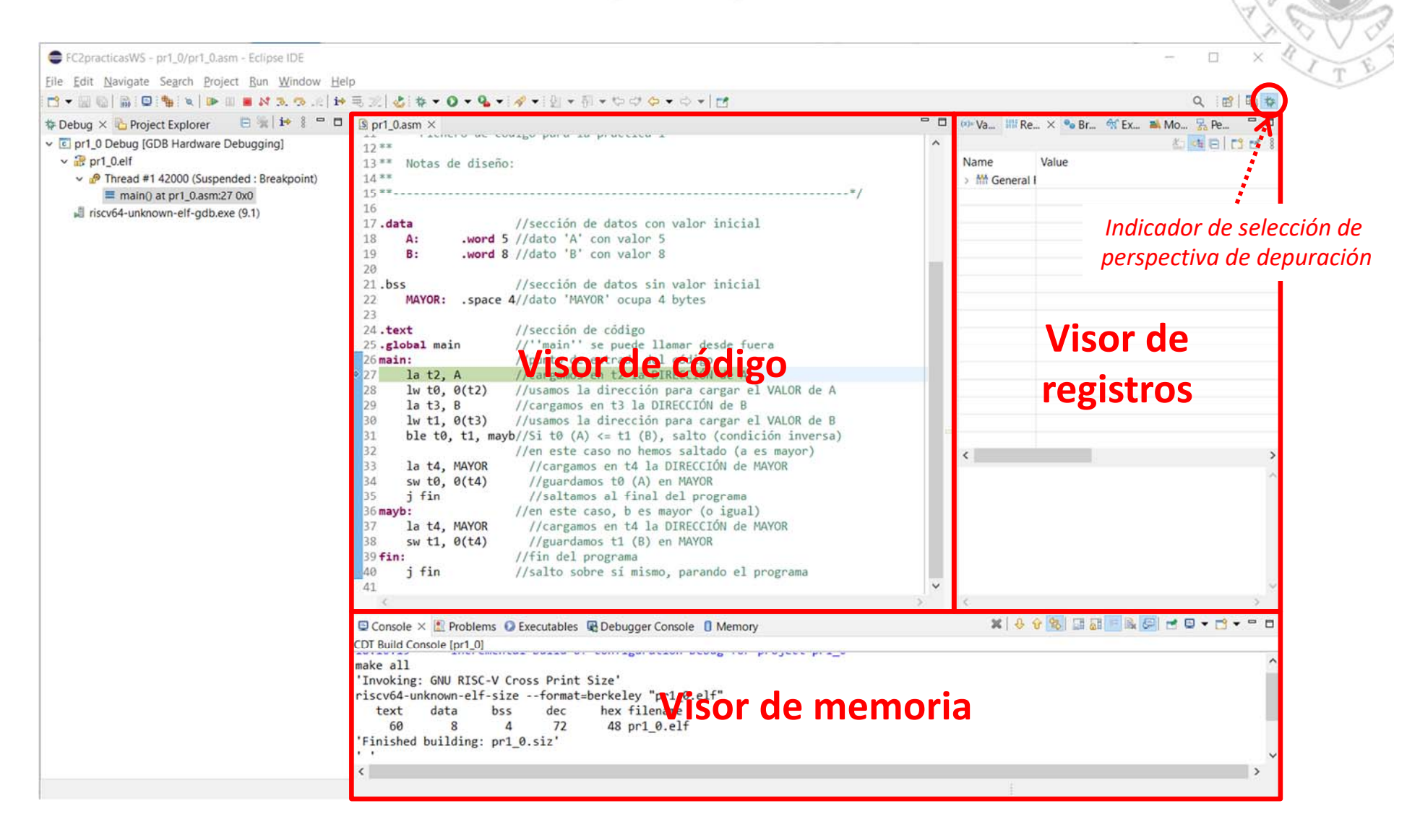

### Vista de código

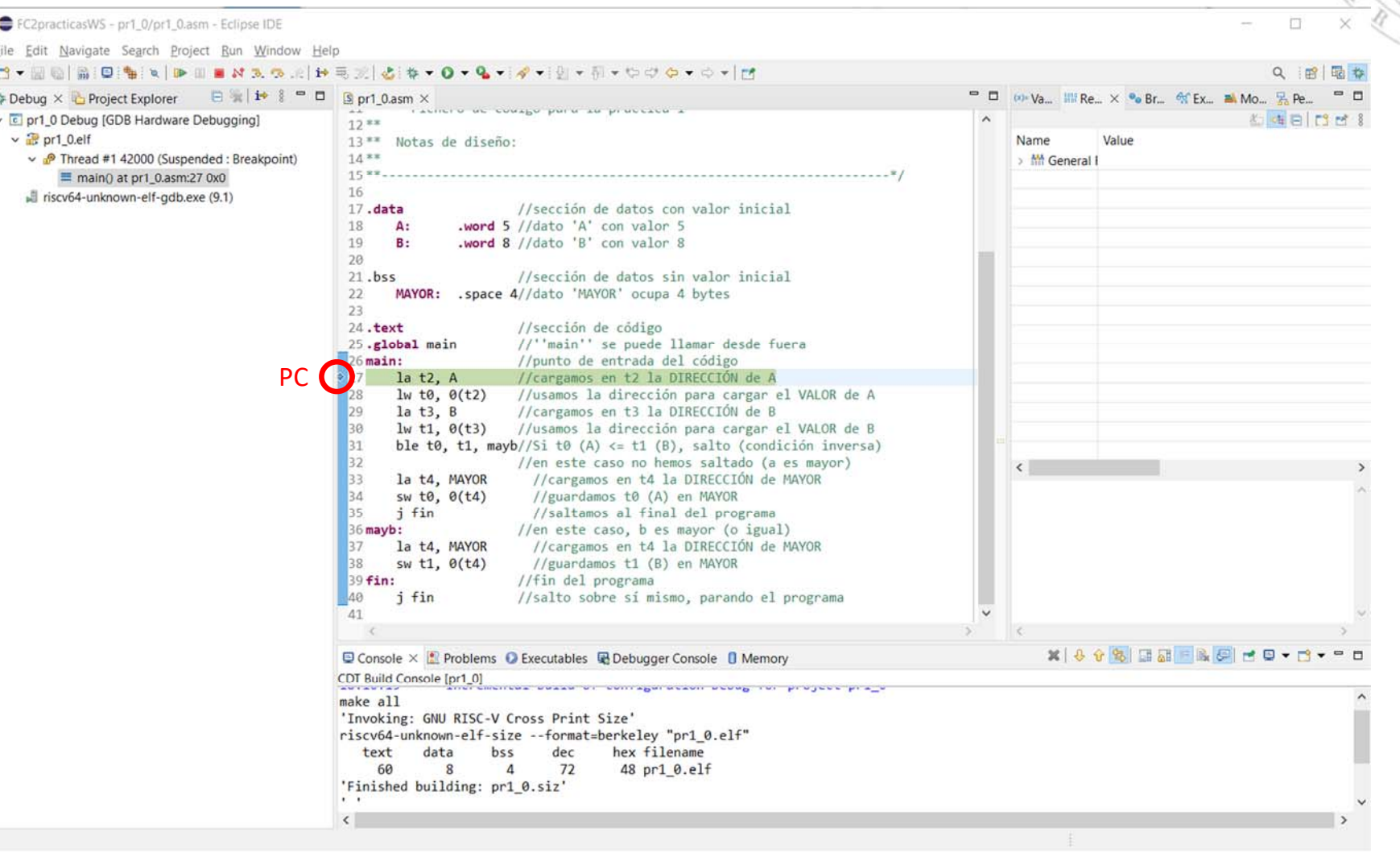

### Vista de registros

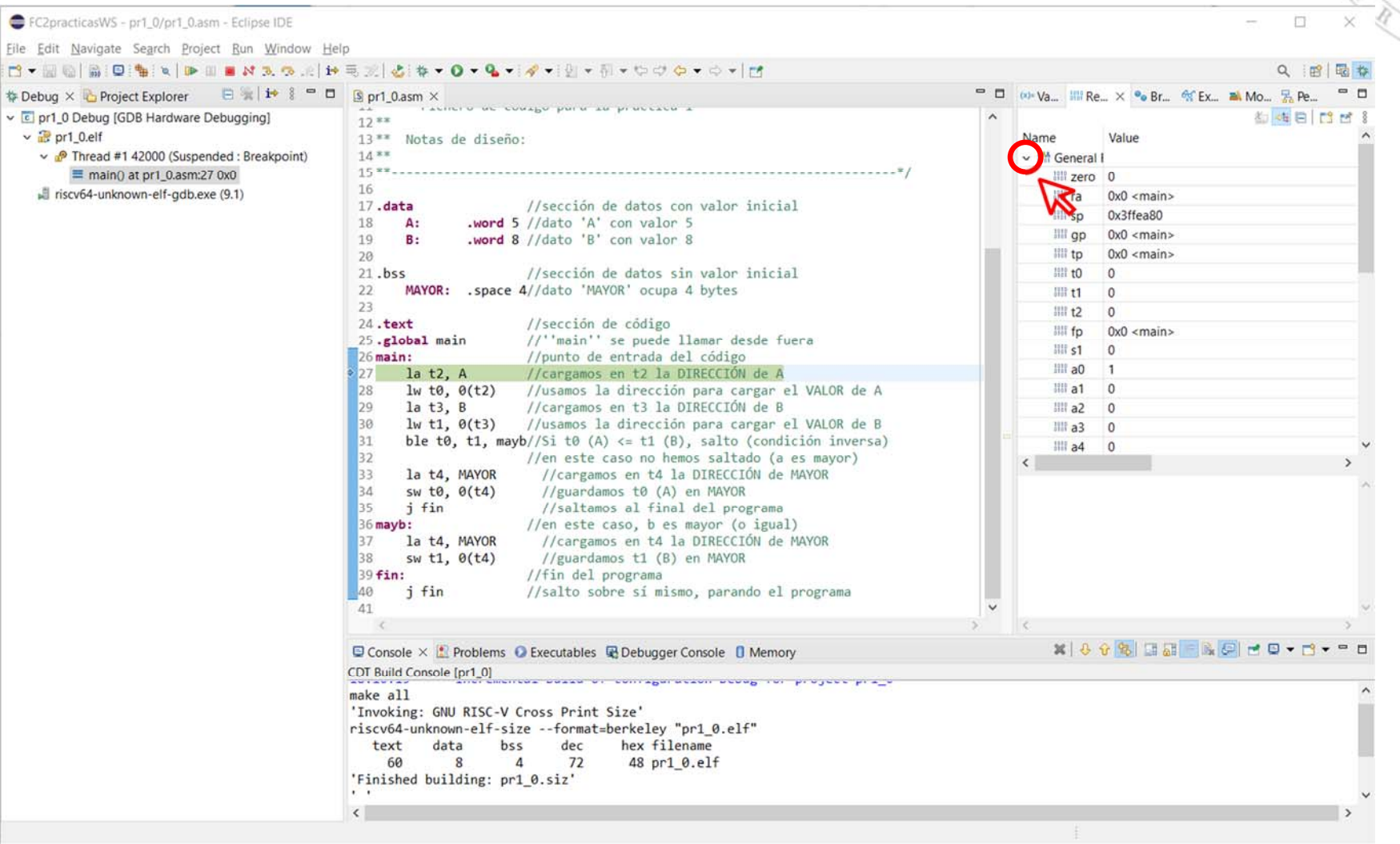

versión 15/01/23 versión 15/01/23

 $\epsilon$ 

 $\Box$ 

### Vista de memoria (i)

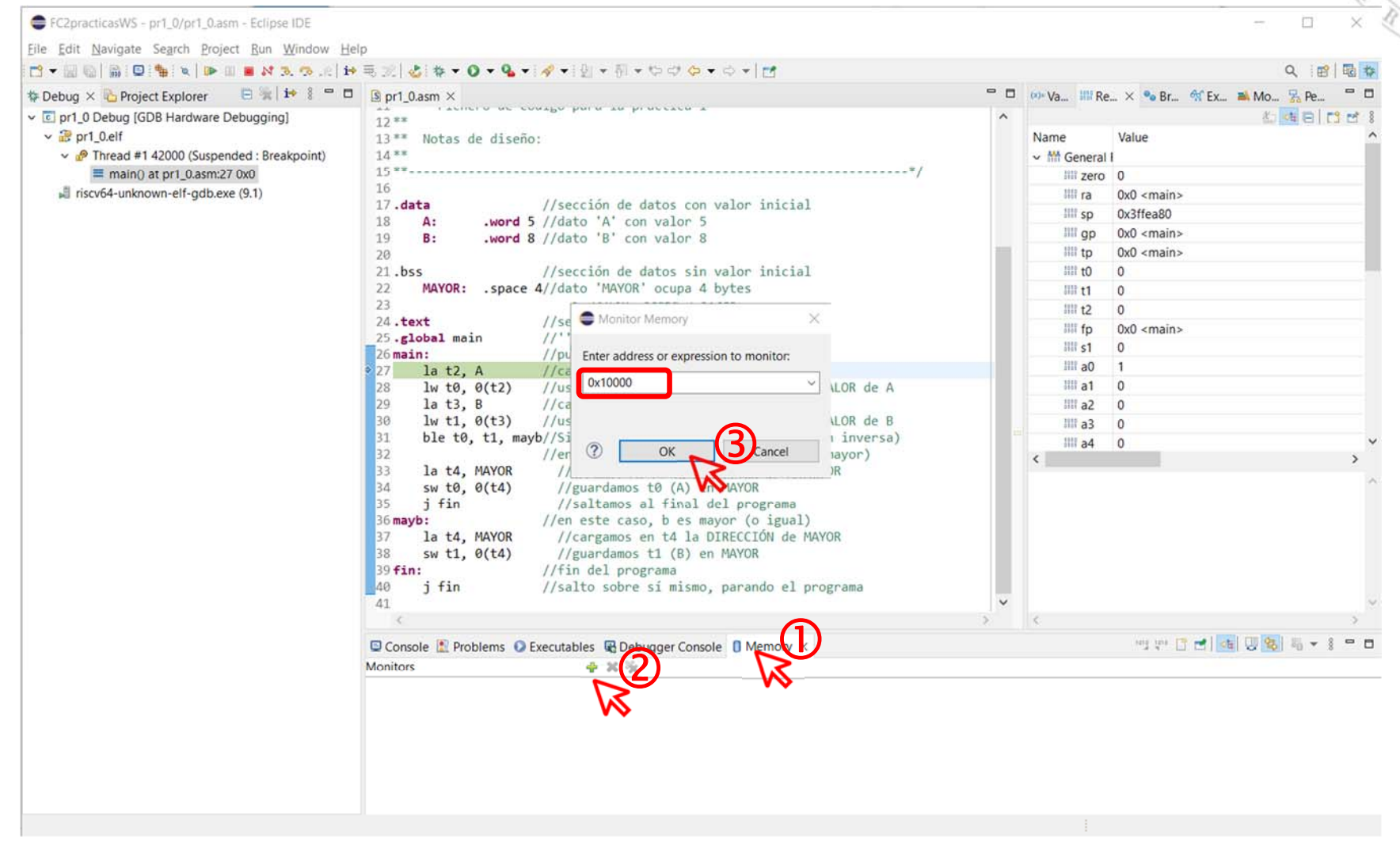

### Vista de memoria (ii)

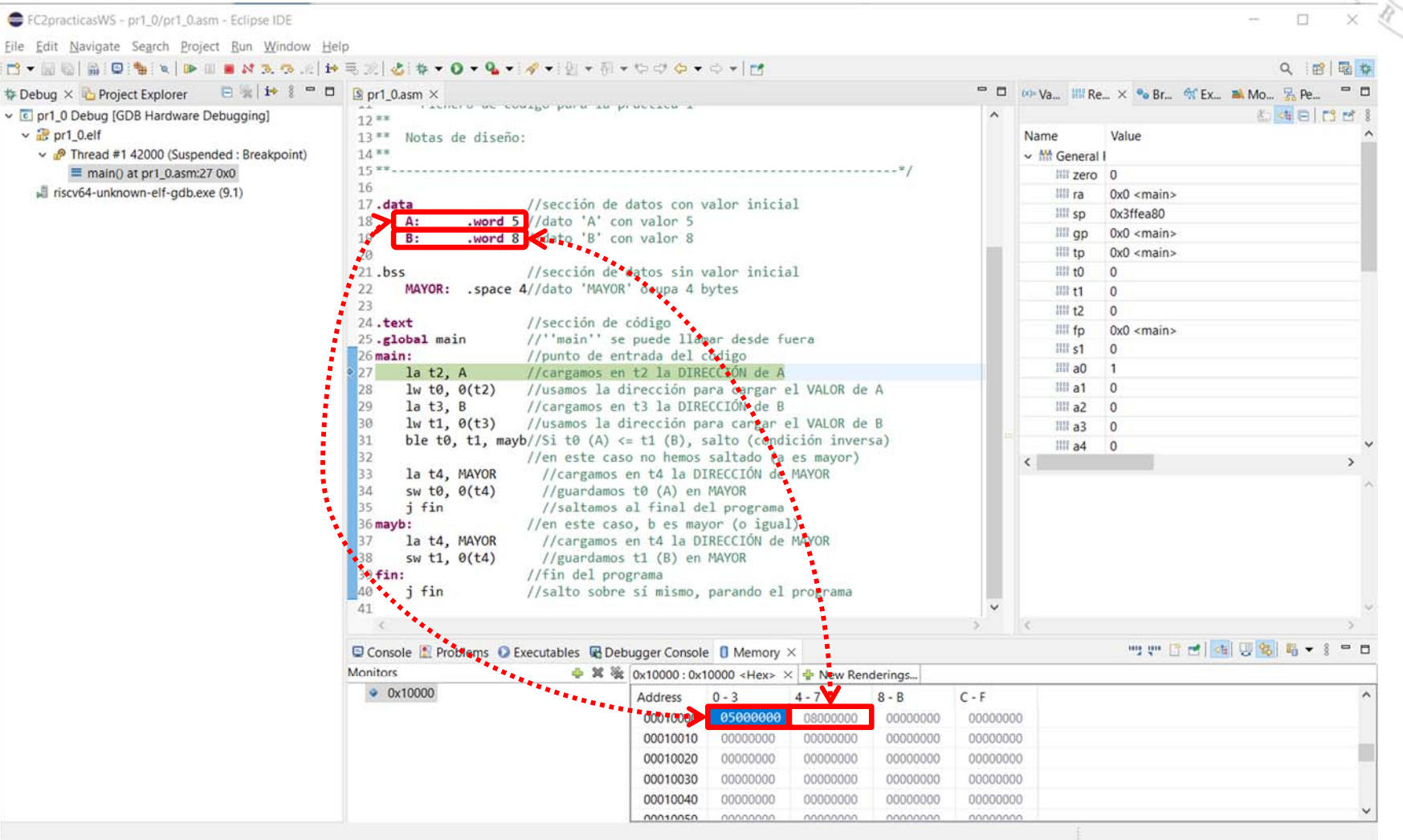

### Ejecución paso a paso (i)

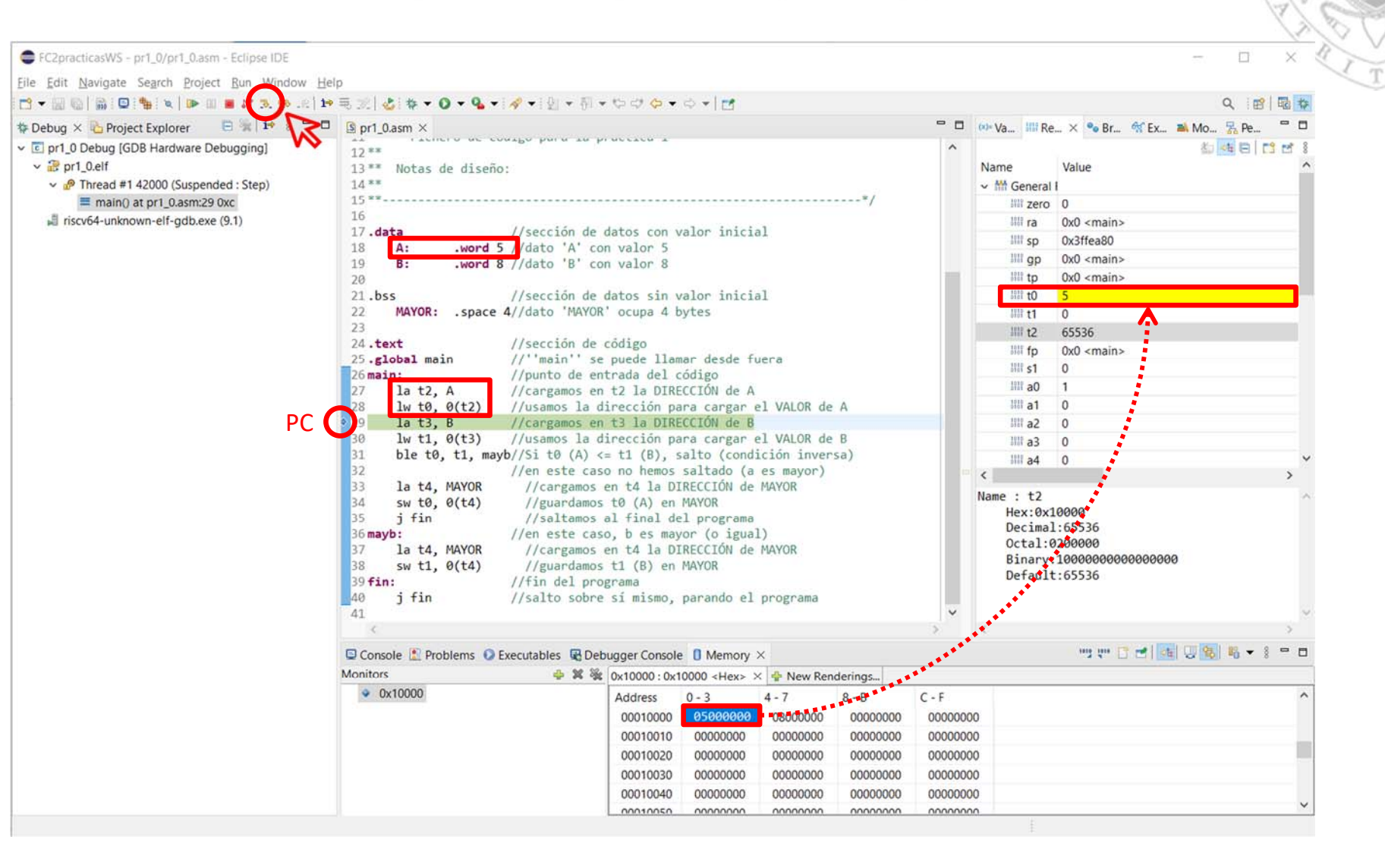

### Ejecución paso a paso (ii)

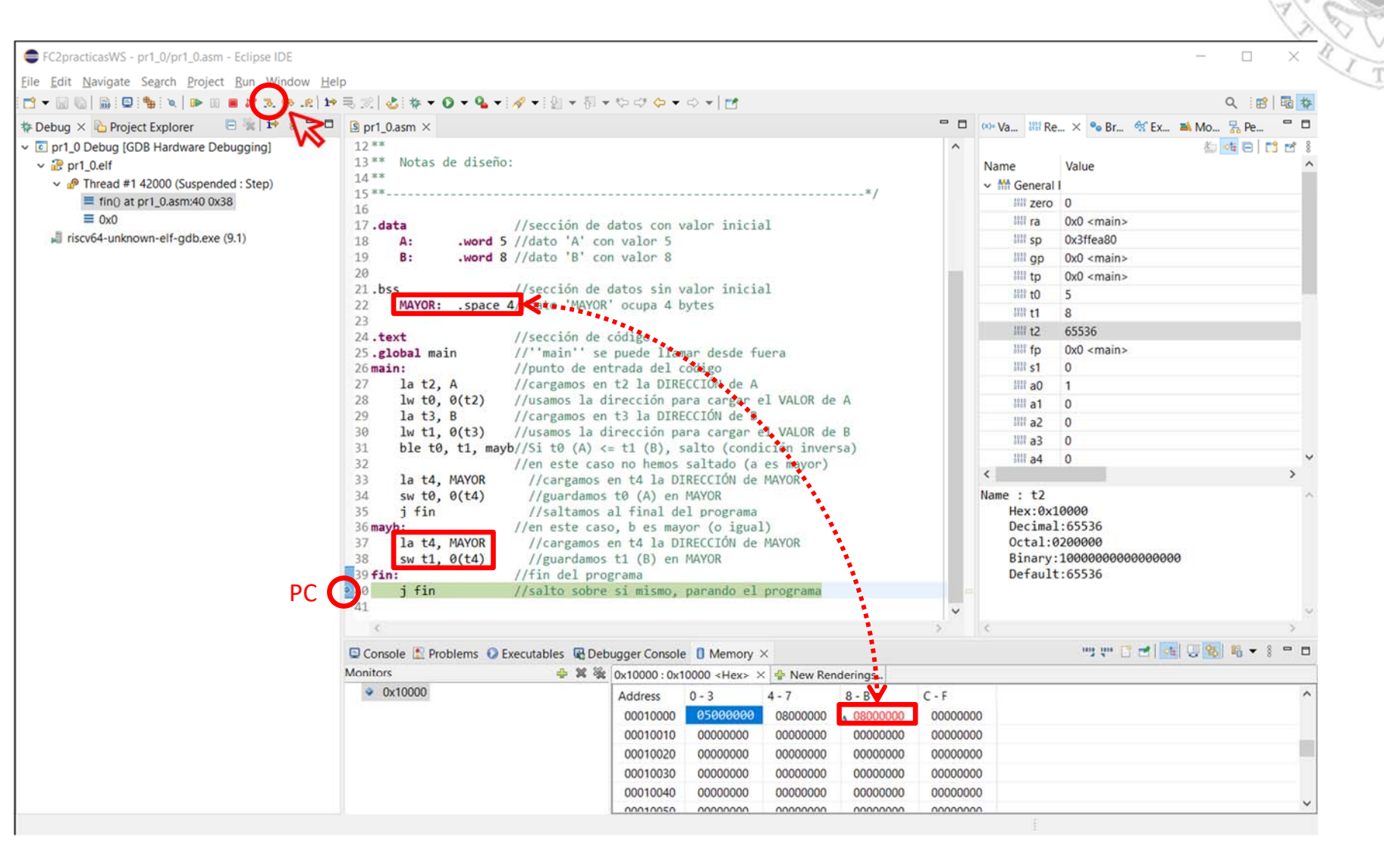

### Cambio de formato en la vista de memoria (i)

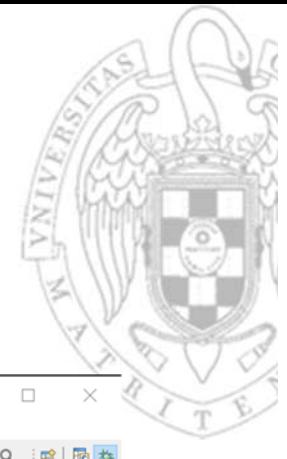

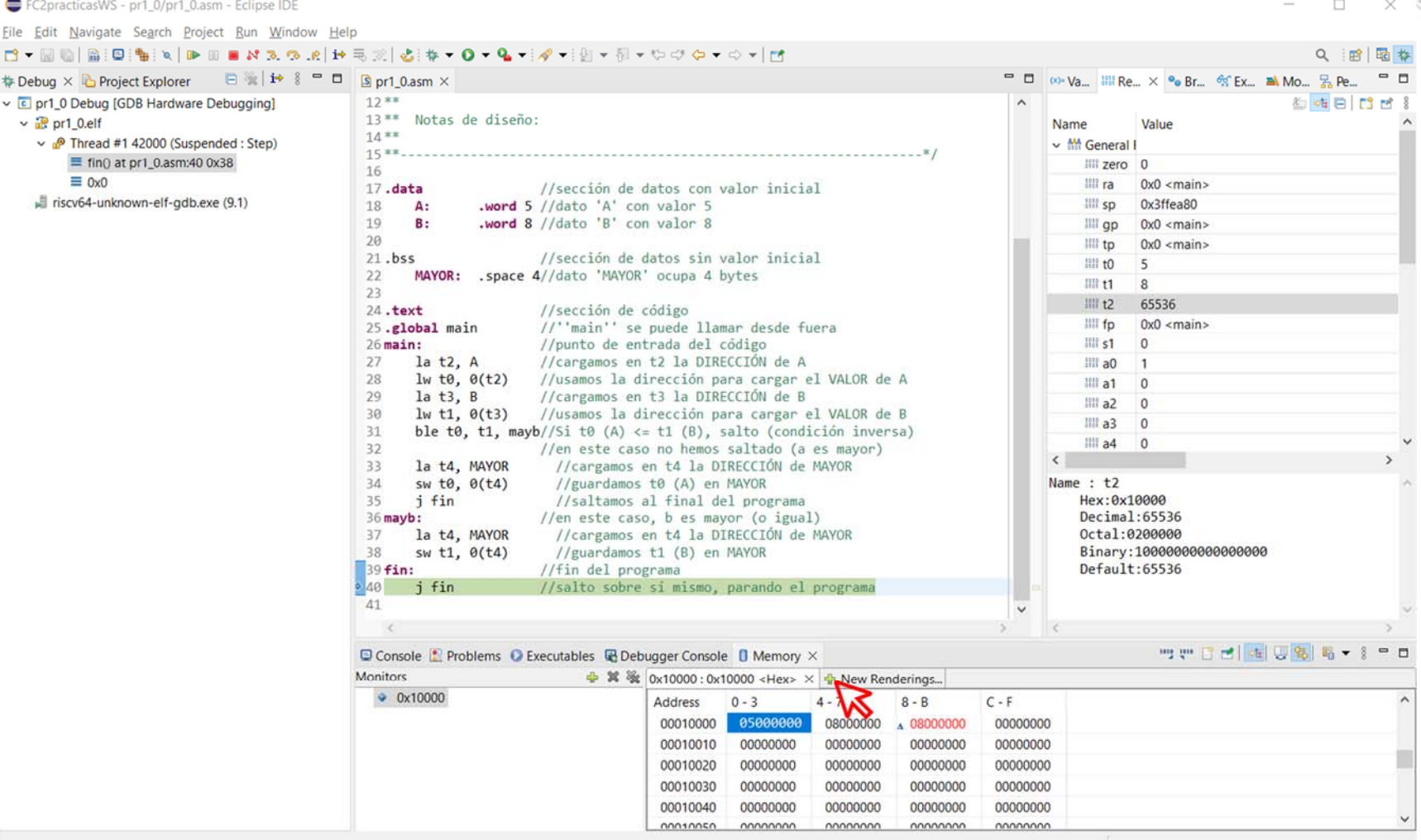

### Cambio de formato en la vista de memoria (ii)

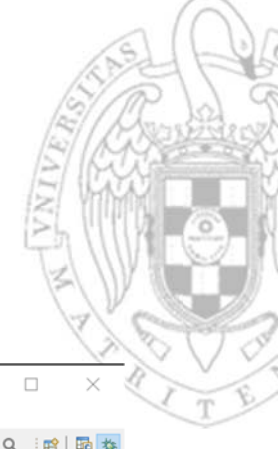

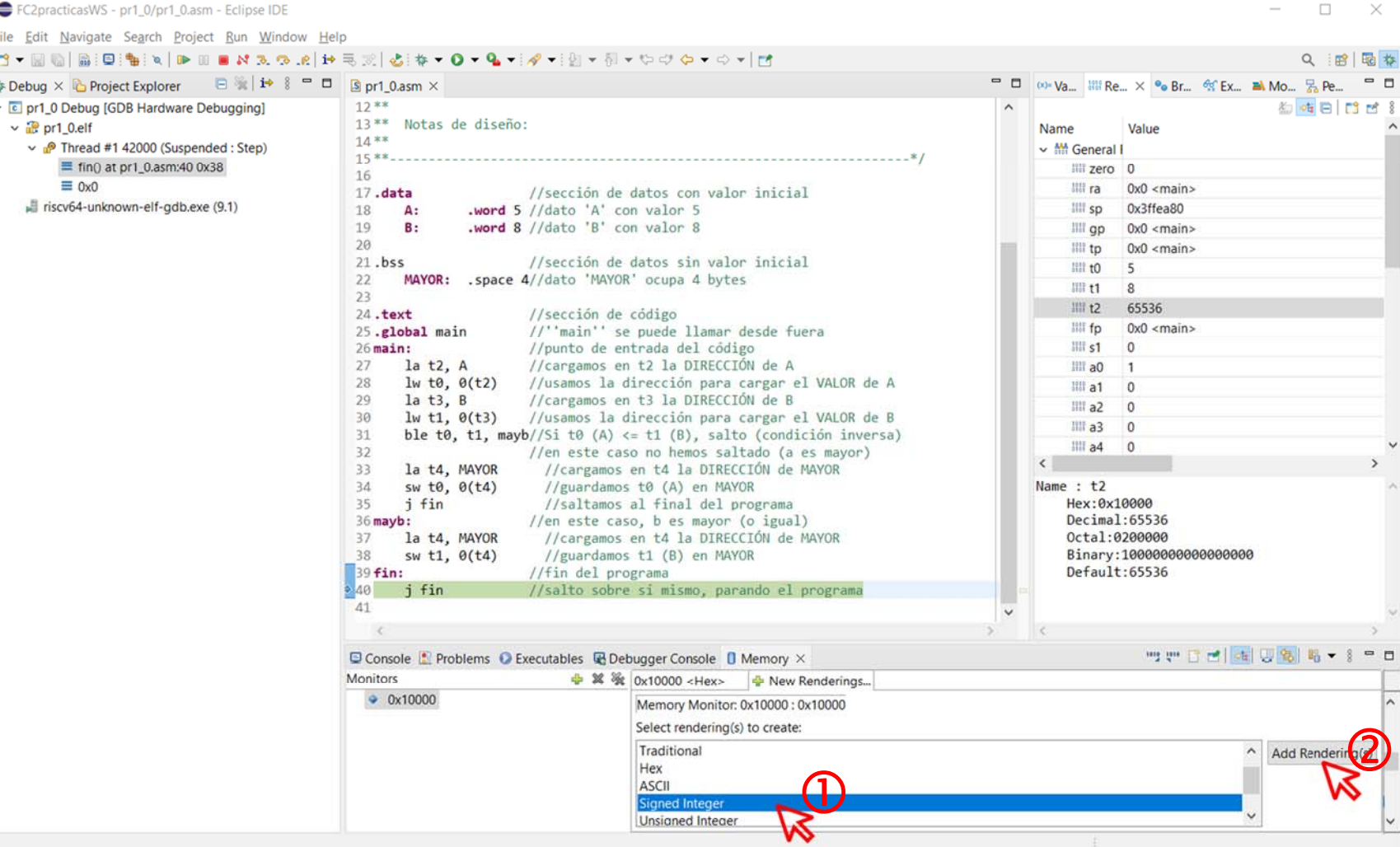

**22**

### Cambio de formato en la vista de memoria (iii)

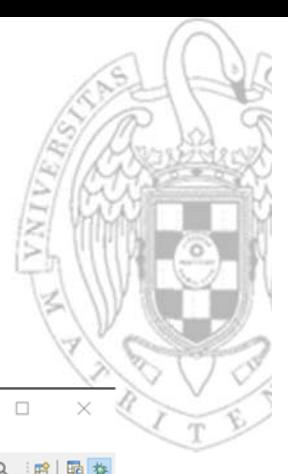

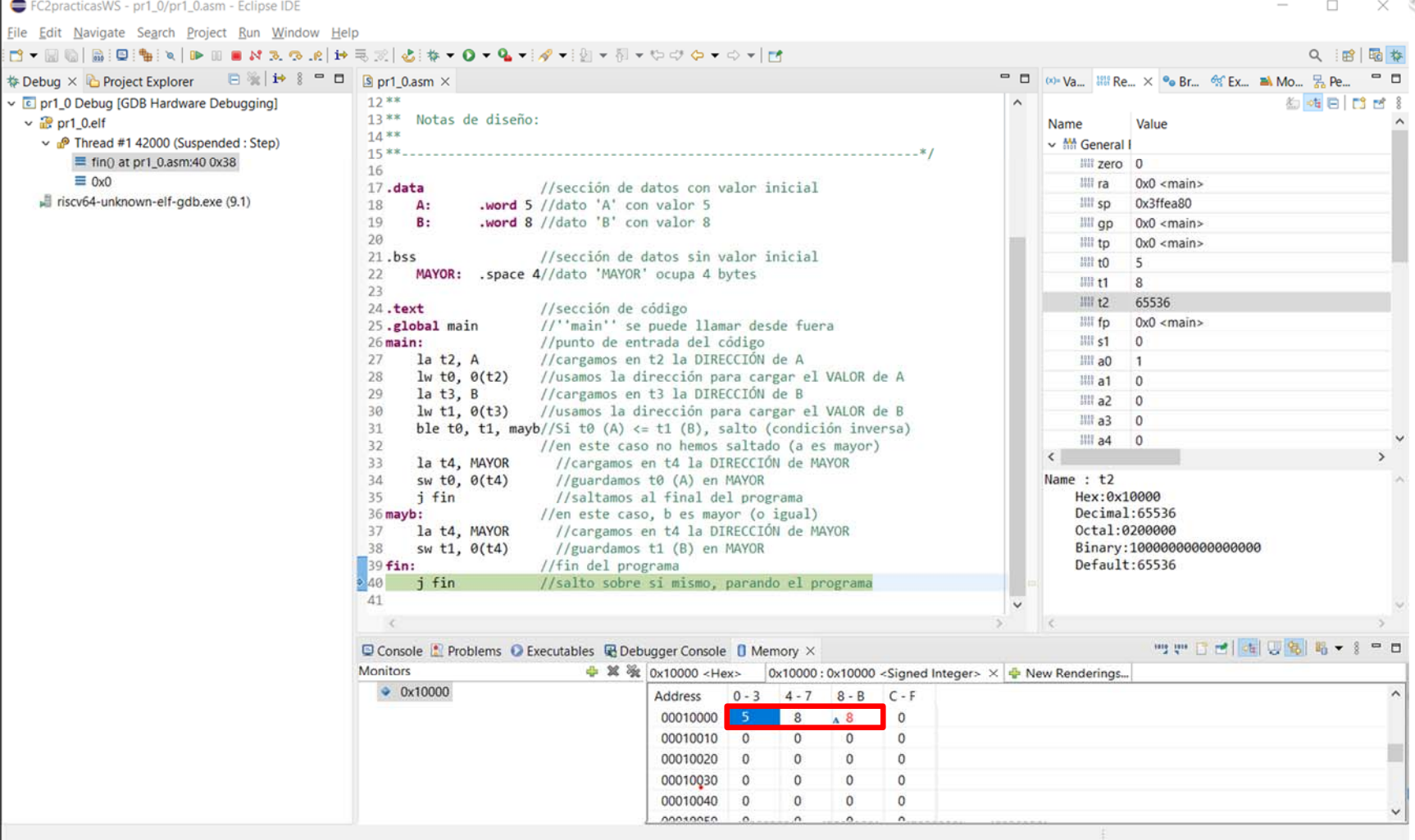

 $\overline{a}$ 

### Cambio de formato en la vista de registros (i)

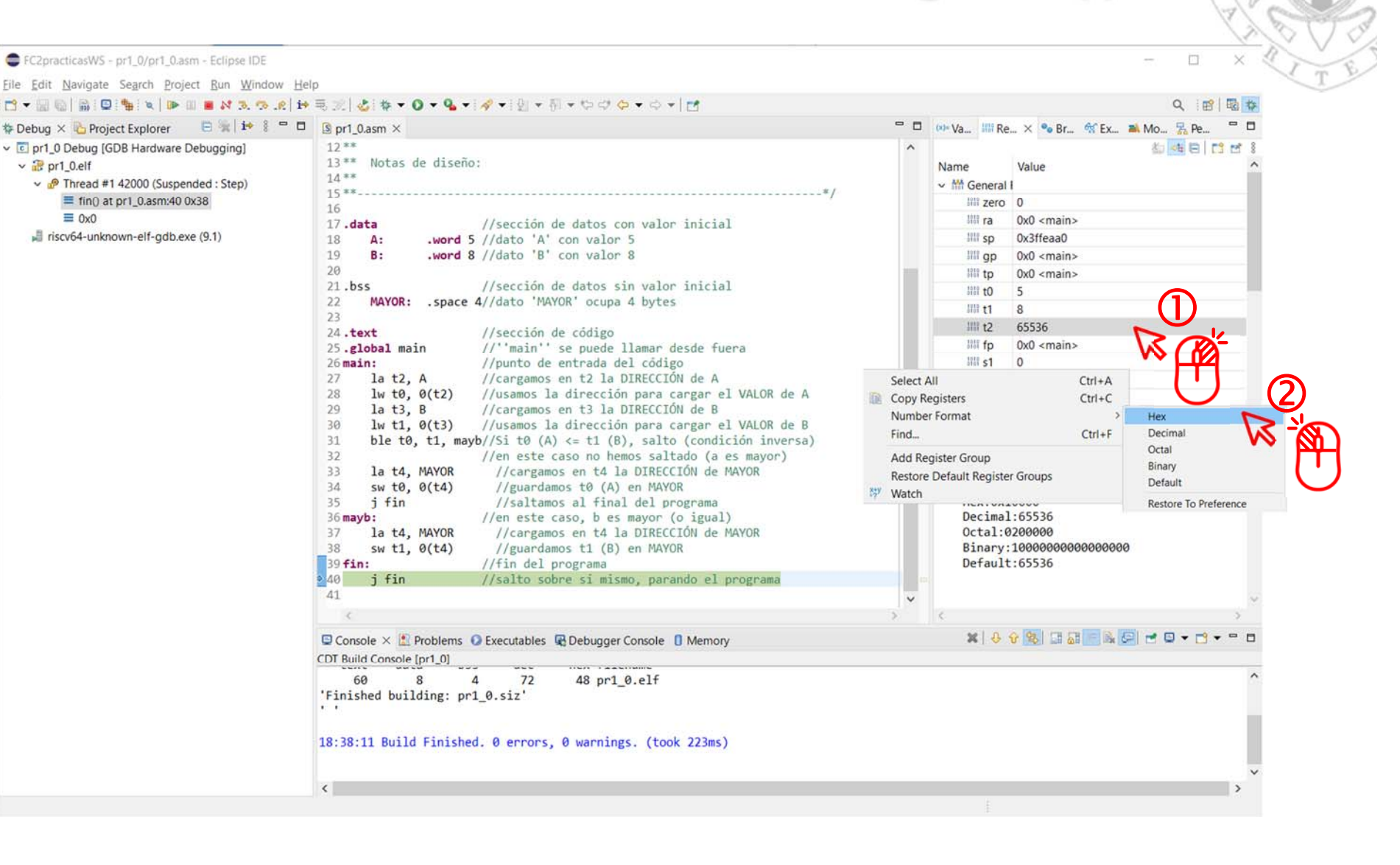

Cambio de formato en la vista de registros (ii)

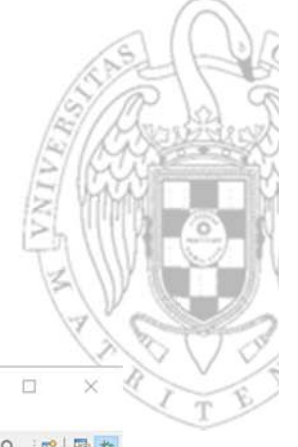

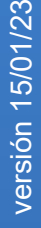

File Edi  $M -$ **Debus** 

 $\sim$   $\mathbb{R}$ 

山

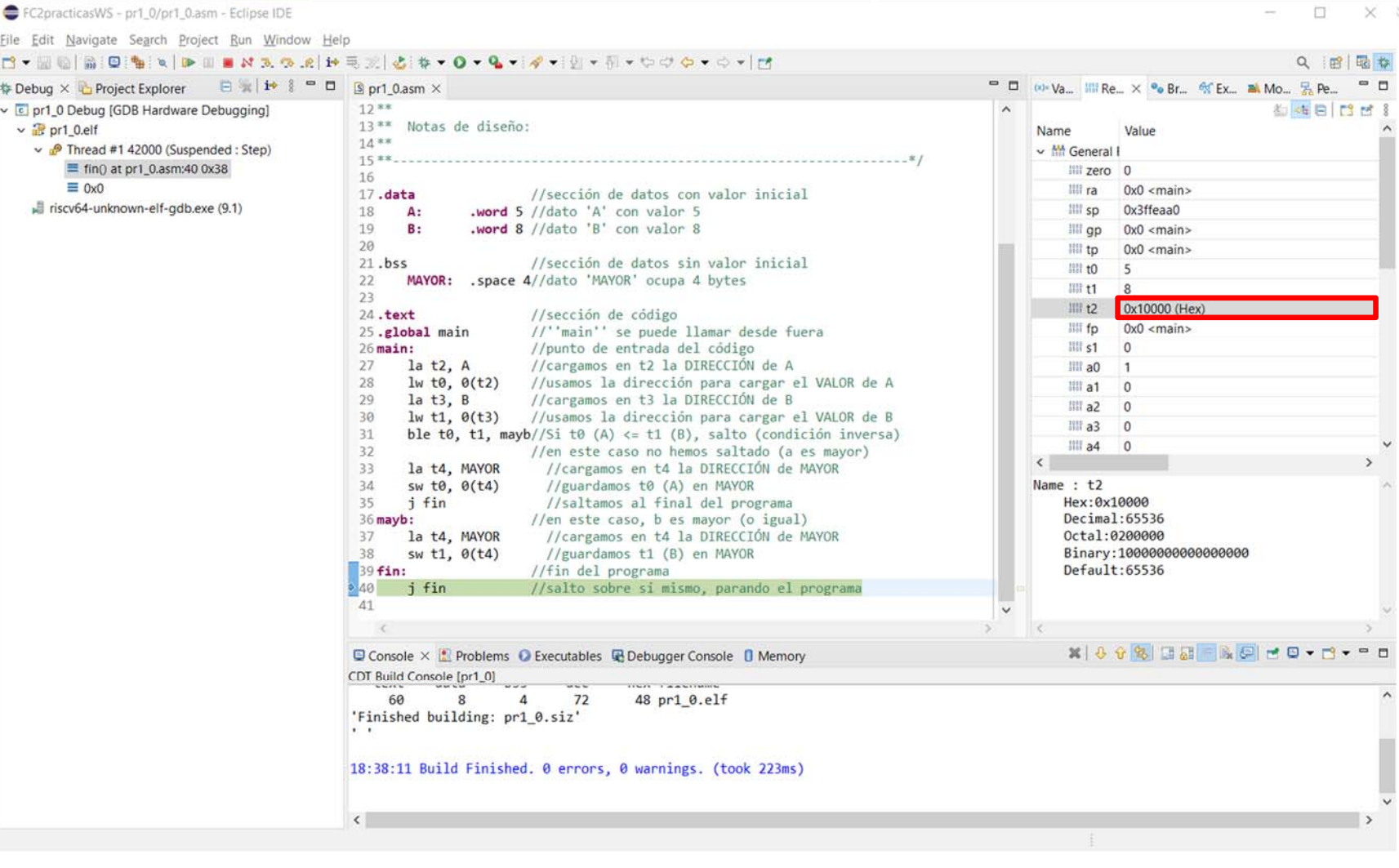

### Perspectiva de depuración Reinicio

E FC2practicasWS - pr1 0/pr1 0.asm - Eclipse IDE  $\Box$ File Edit Navigate Search Project Run Window Help  $B - M$ 高口 Q 网 局 ち 0 **Filipi = 0**  $S_{DT1}$  0.asm  $\times$  $=$   $\Box$ the Dahun Proje (x) Va., III Re., X % Br., % Ex., M Mo., 2 Pe.,  $\boxed{c}$  pr1 0 De 6 电自 [1] [1] [1]  $Ctrl + C$  $7.88$ Notas de diseño:  $\vee$   $\mathbb{R}$  pr1 0. Name Value  $Ctrl + F$  $14**$  $\vee$   $\theta$  Th  $\equiv$  $\equiv$ F<sub>5</sub> 17.data //sección de datos con valor inicial  $i$  riscv64  $F6$ word 5 //dato 'A' con valor 5 Step Over  $\overline{h}$  $\Lambda$ **Le Step Return**  $F7$  $\circ$ .word 8 //dato 'B' con valor 8  $B:$ ЪĞ i+ Instruction Stepping Mode //sección de datos sin valor inicial  $21.bss$ Use Step Filters MAYOR: .space 4//dato 'MAYOR' ocupa 4 bytes  $22^{1}$ Resume Without Signal //sección de código Resume to. 24.text //''main'' se puede llamar desde fuera **III** Susnend 25.global main  $\bm{\mathcal{Q}}$ //punto de entrada del código Terminate  $5$ main: la  $t2$ ,  $A$ //cargamos en t2 la DIRECCIÓN de A Terminate and Relaunch  $lw$  t0,  $0(t2)$ //usamos la dirección para cargar el VALOR de A N Disconnect  $1a$   $t3. B$ //cargamos en t3 la DIRECCIÓN de B at Connect... //usamos la dirección para cargar el VALOR de B  $lw$  t1,  $\theta$ (t3) o<sup>®</sup> Debug New Executable ble t0, t1, mayb//Si t0 (A)  $\Leftarrow$  t1 (B), salto (condición inversa) //en este caso no hemos saltado (a es mayor) **No. Remove All Terminated** la t4, MAYOR //cargamos en t4 la DIRECCIÓN de MAYOR  $\Omega$ Relaunch  $sw$  t $\theta$ ,  $\theta$ (t4) //guardamos t0 (A) en MAYOR  $\epsilon$  Edit pr1 0 Debug... i fin //saltamos al final del programa  $\overline{\mathbf{u}}$ Edit Source Lookup... //en este caso, b es mayor (o igual) 6 mayb: **E** Terminate and Remove la t4, MAYOR //cargamos en t4 la DIRECCIÓN de MAYOR Terminate/Disconnect All  $88$  $sw$  t1,  $0(t4)$ //guardamos t1 (B) en MAYOR  $39$  fin: //fin del programa Properties //salto sobre si mismo, parando el program  $-40$  $i$  fin 41 □ Console × <u>■</u> Problems ● Executables ■ Debugger Console ■ Memory CDT Build Console [pr1\_0] 60 48 pr1\_0.elf  $\mathcal{R}$  $\overline{a}$  $72$ 'Finished building: pr1 0.siz' 18:38:11 Build Finished, 0 errors, 0 warnings, (took 223ms)  $\left\langle \right\rangle$ 

### Otras vistas: desensamblado (i)

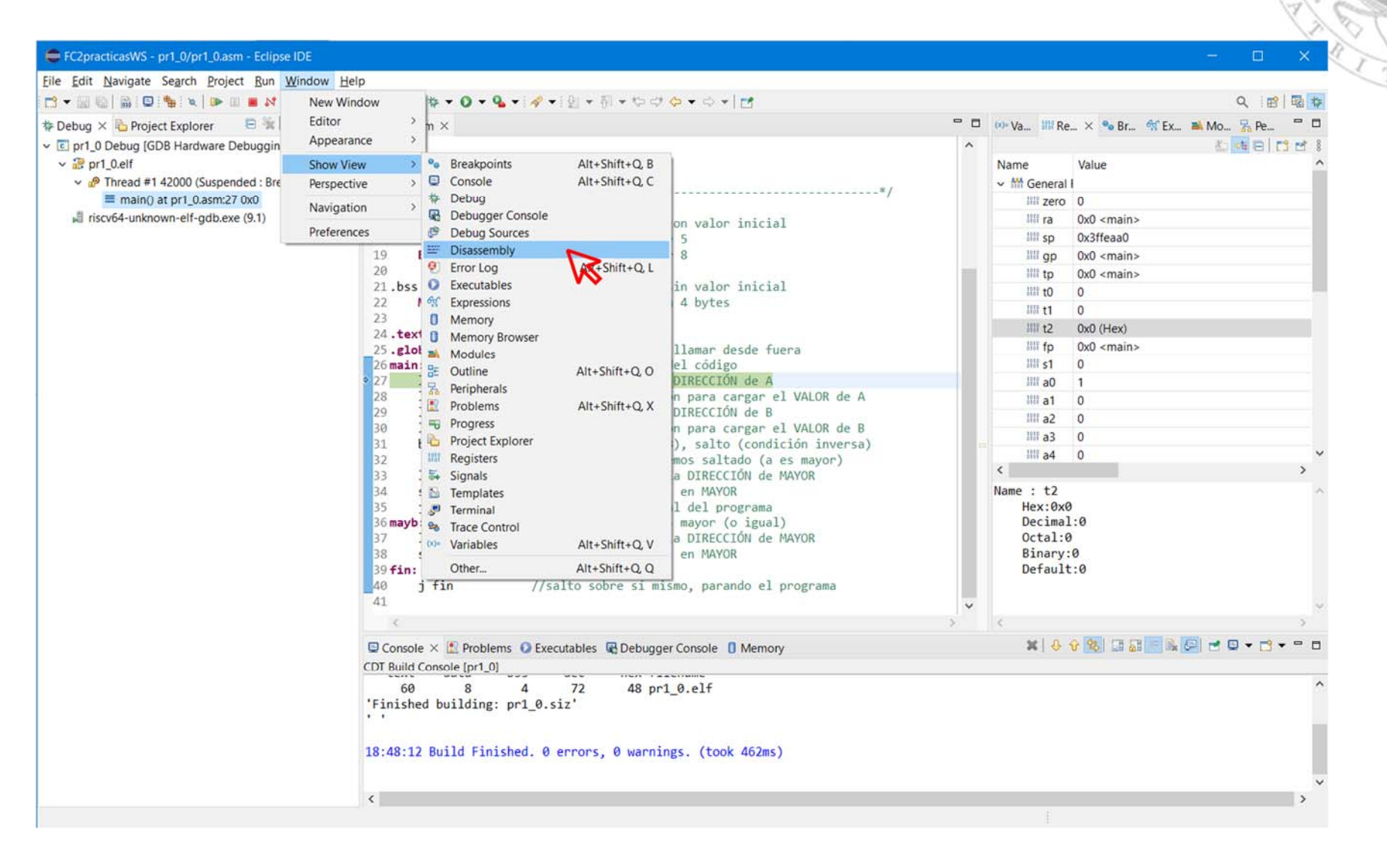

### Otras vistas: desensamblado (ii)

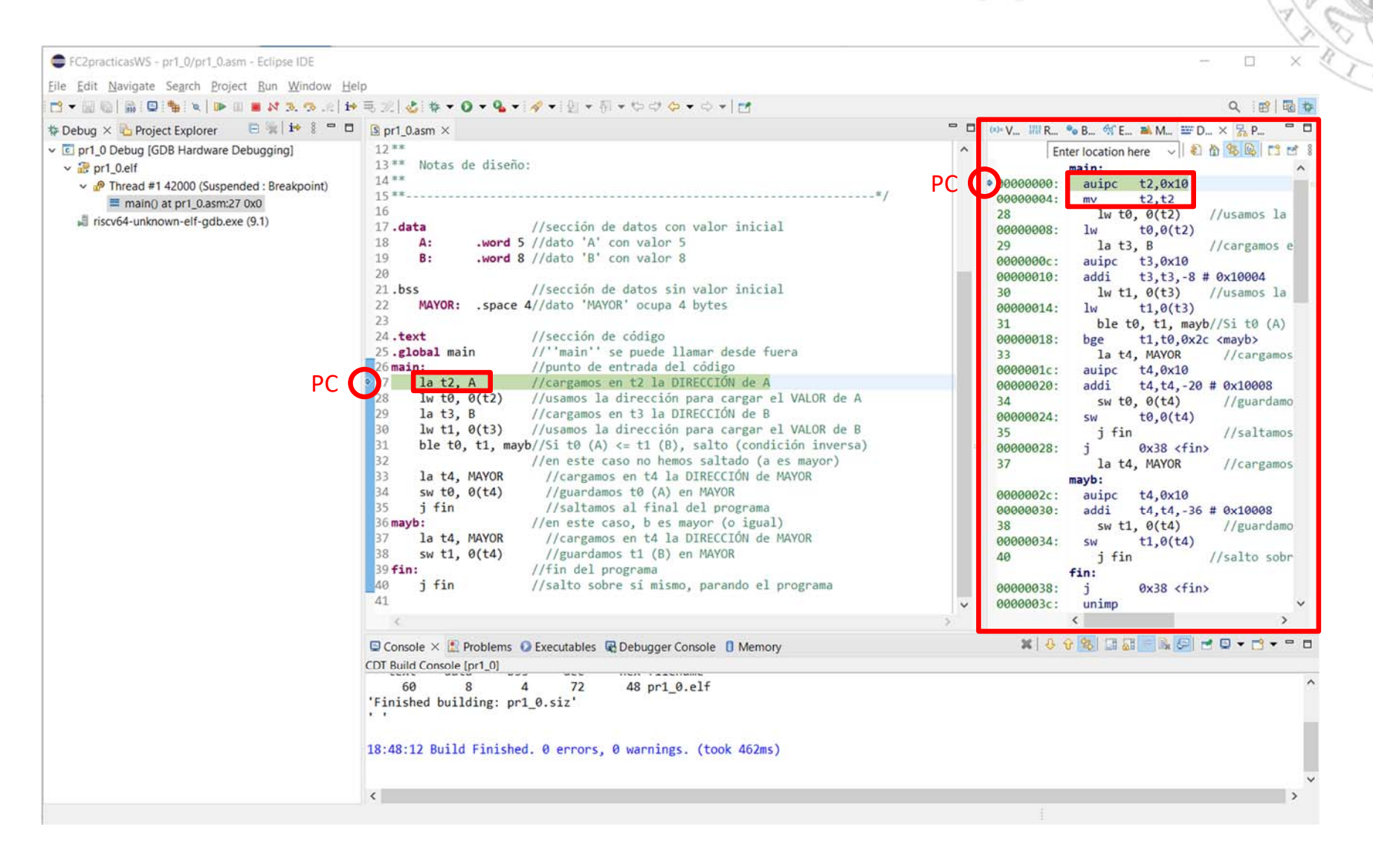

### Puntos de ruptura

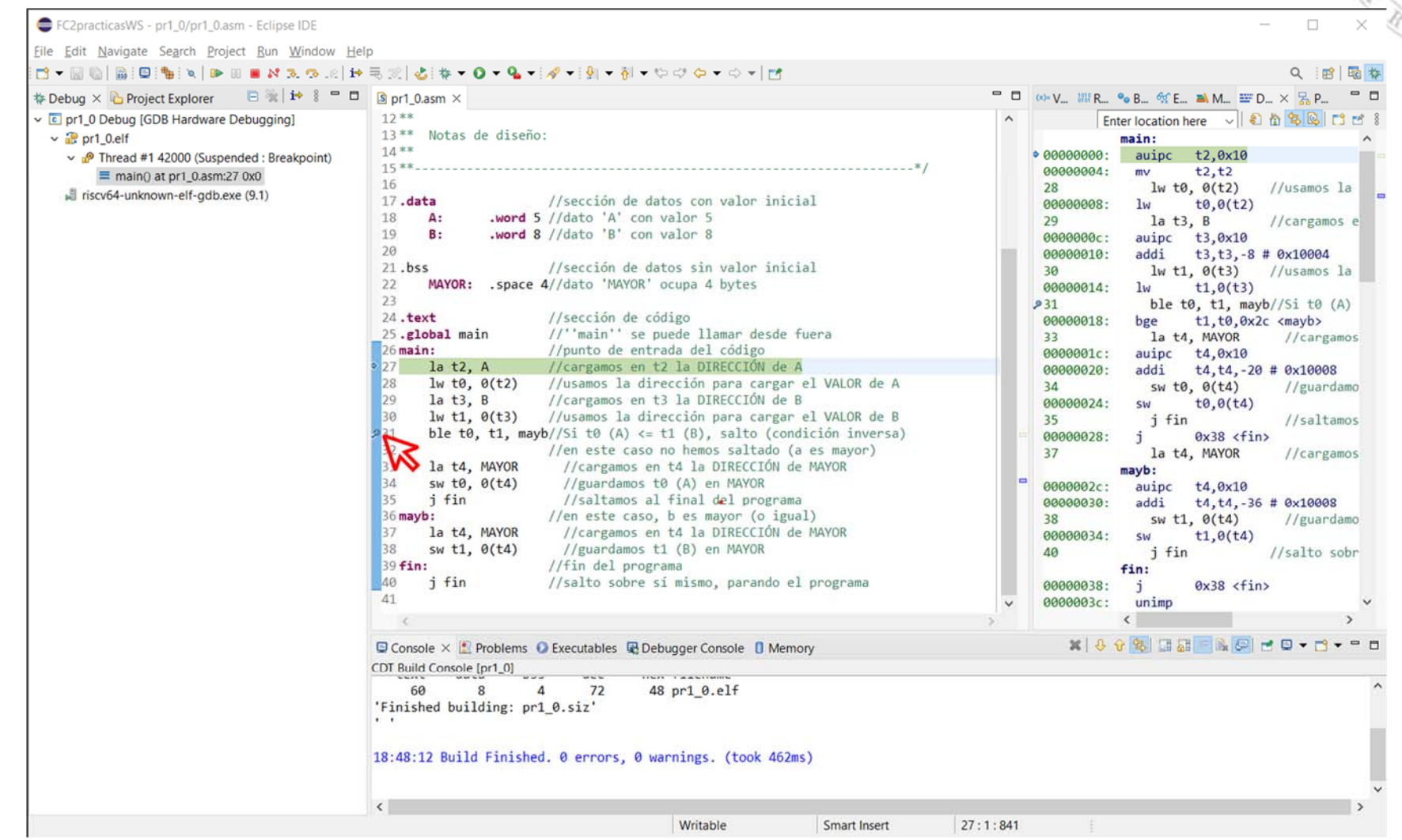

### Ejecución hasta punto de ruptura

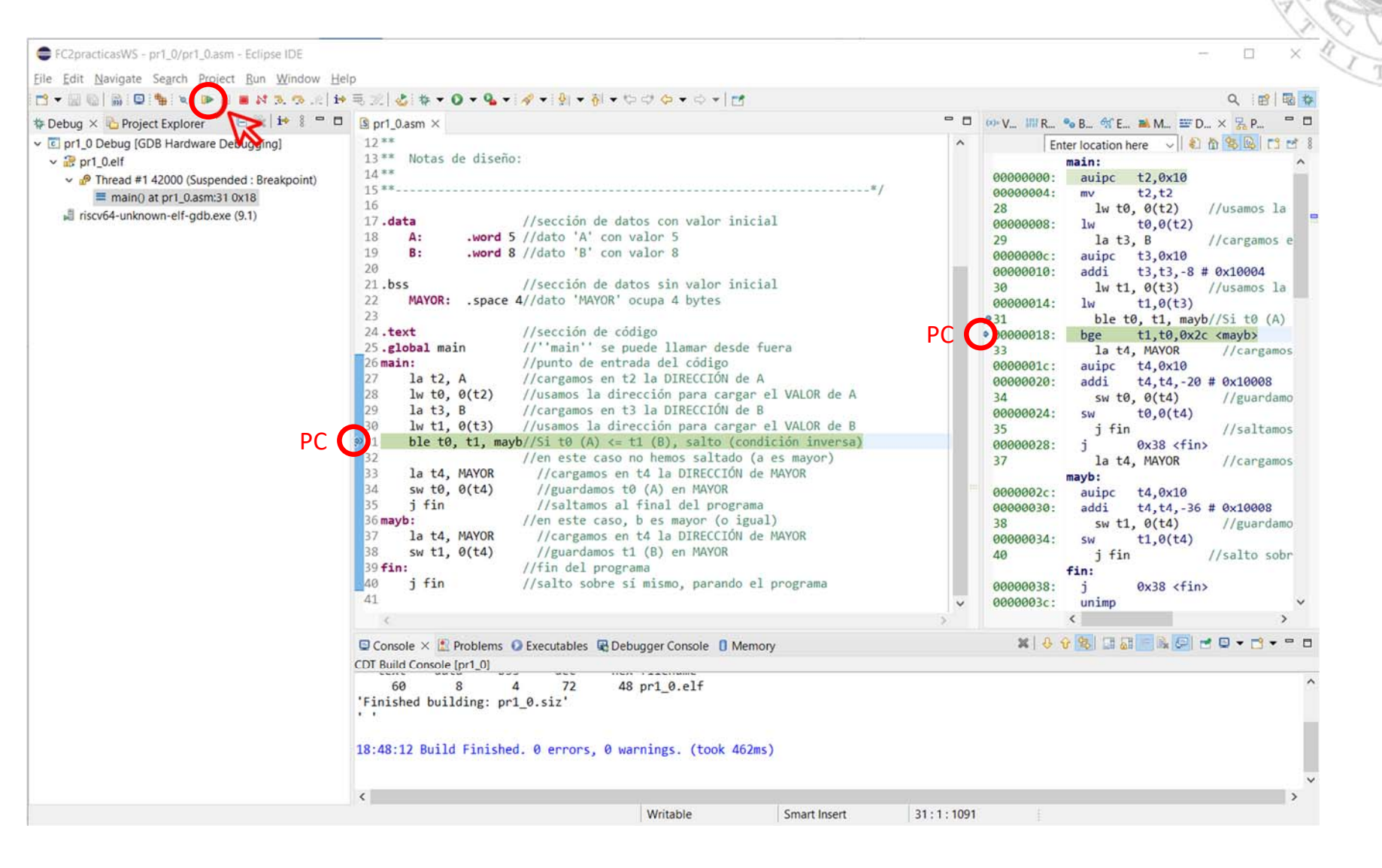

### Finalización de ejecución

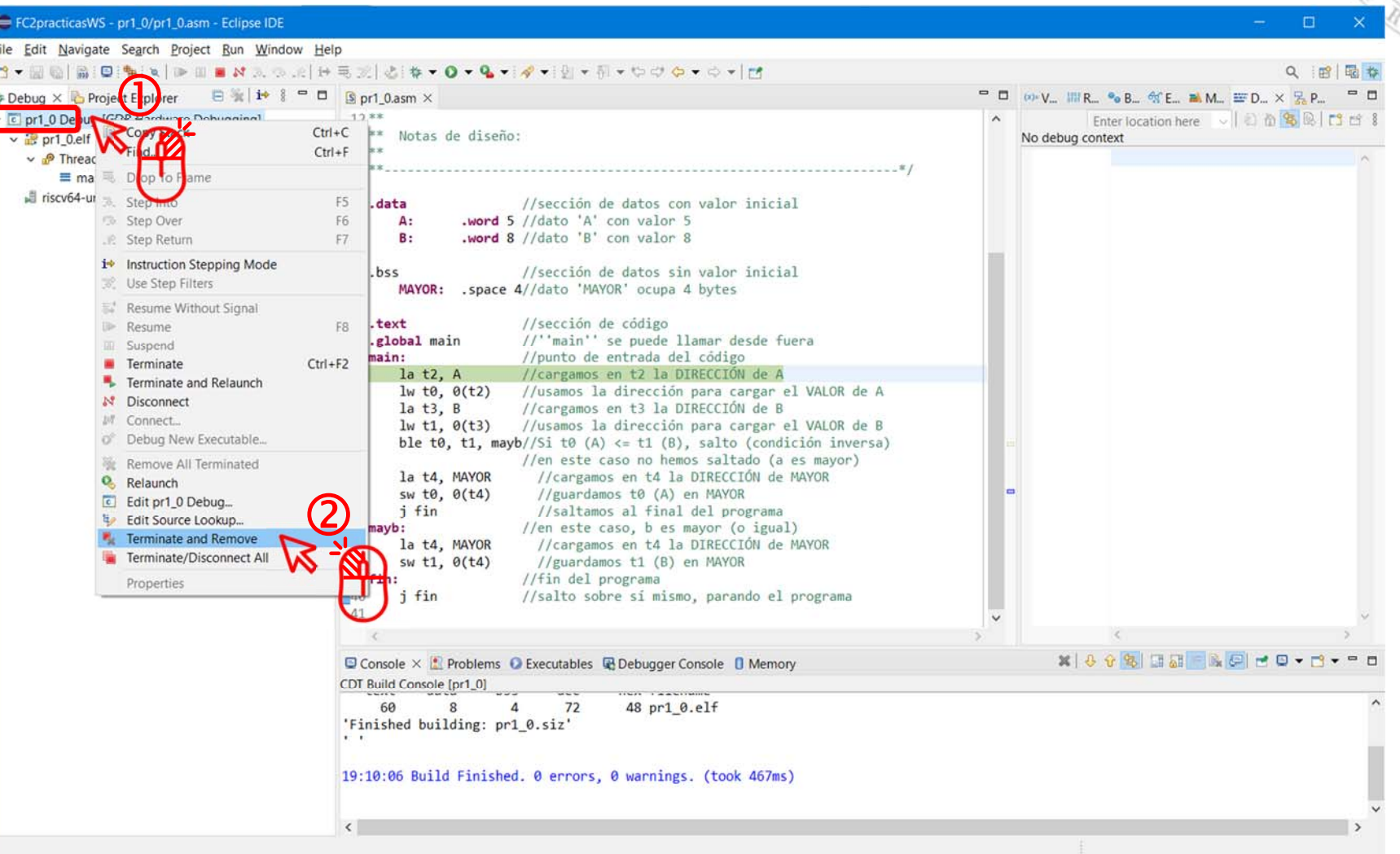

E

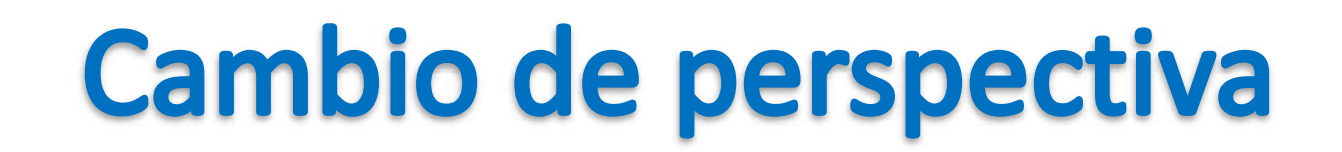

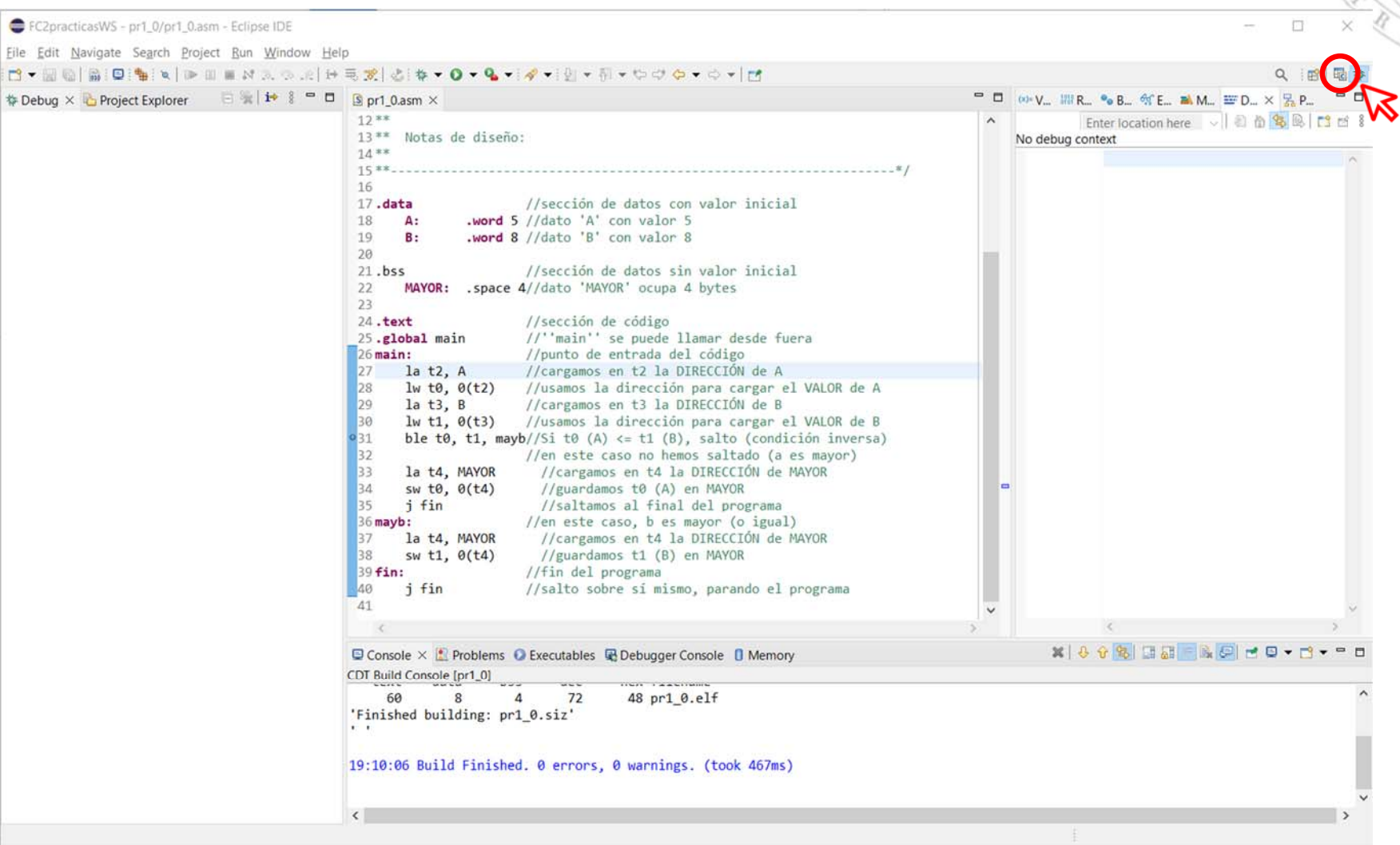

i.

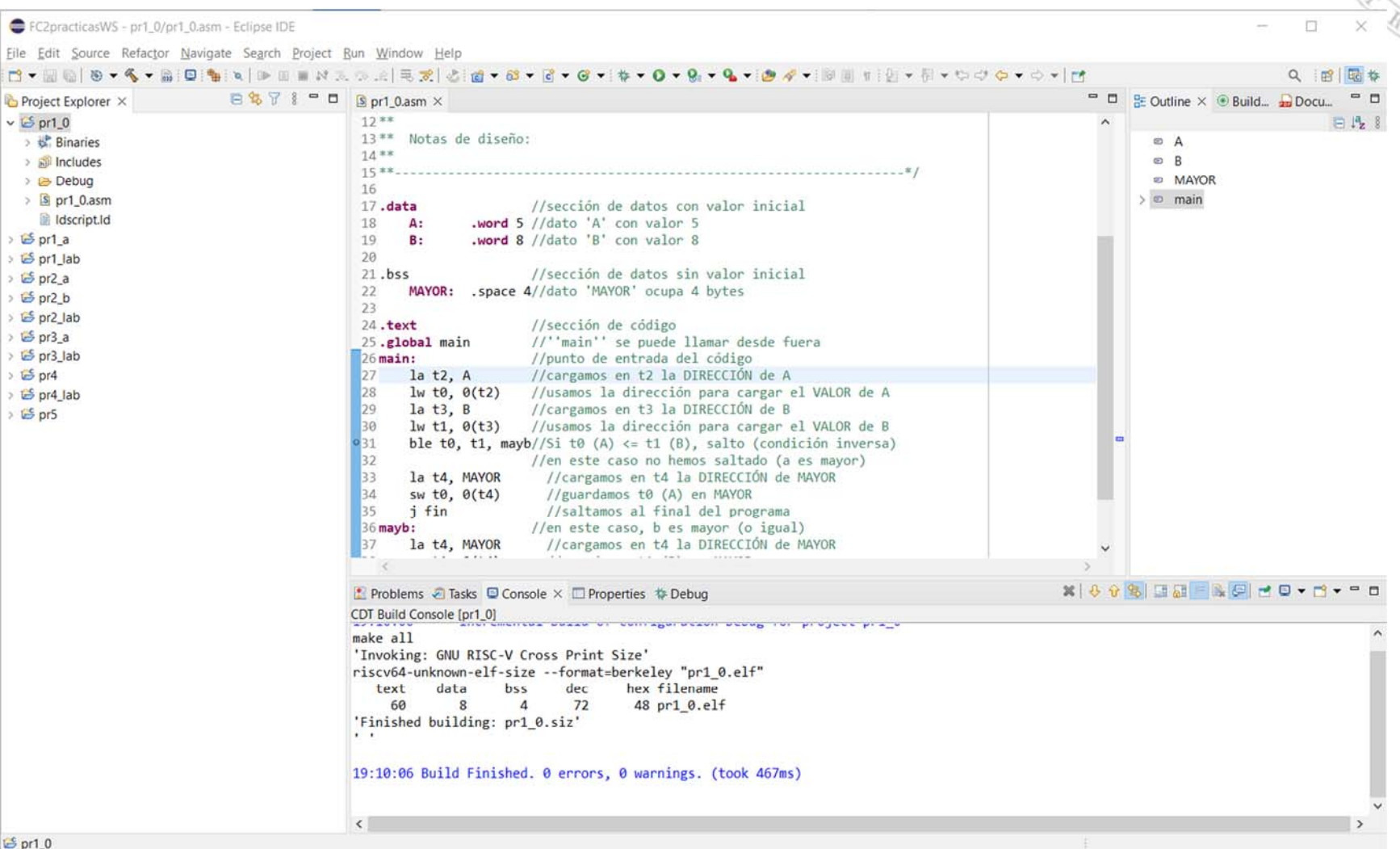

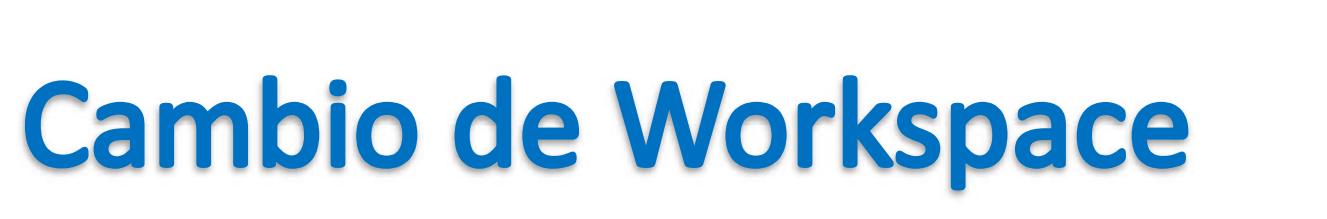

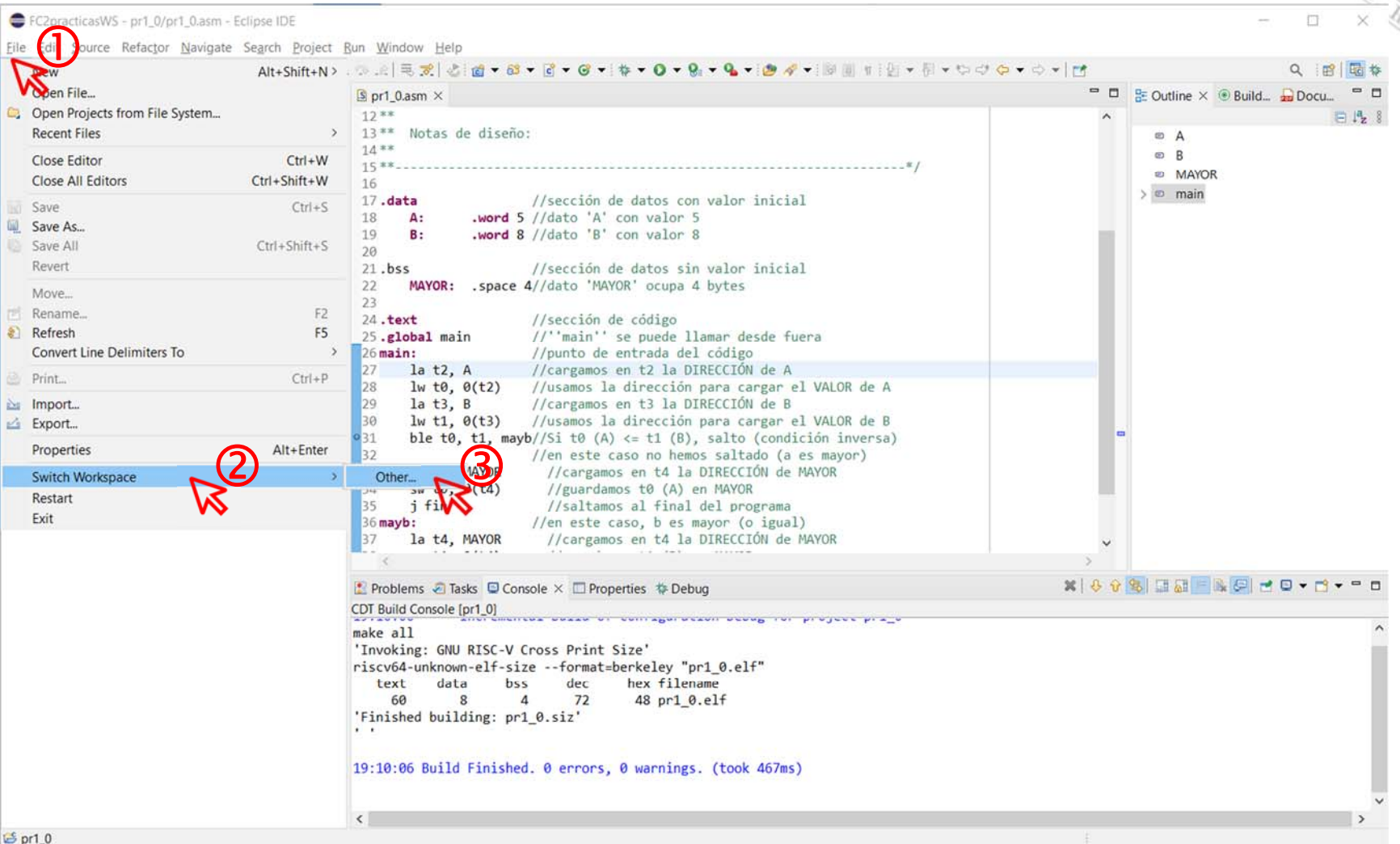

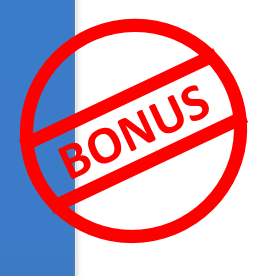

### Creación de un nuevo proyecto A partir de uno existente (i)

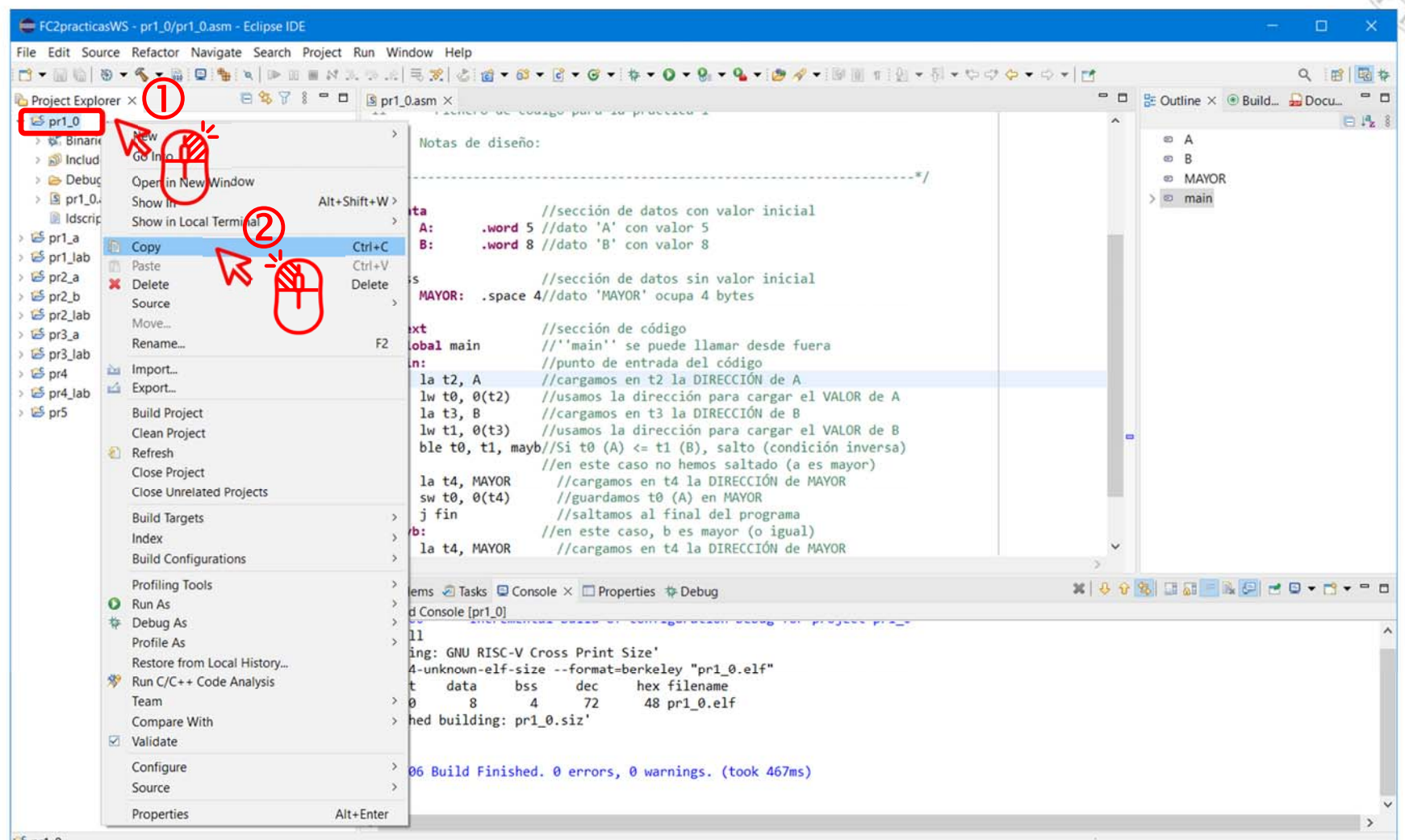

 $F_{\rm pr1,0}$ 

#### Copia un proyecto

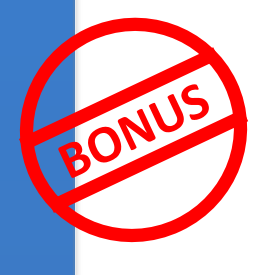

### Creación de un nuevo proyecto A partir de uno existente (ii)

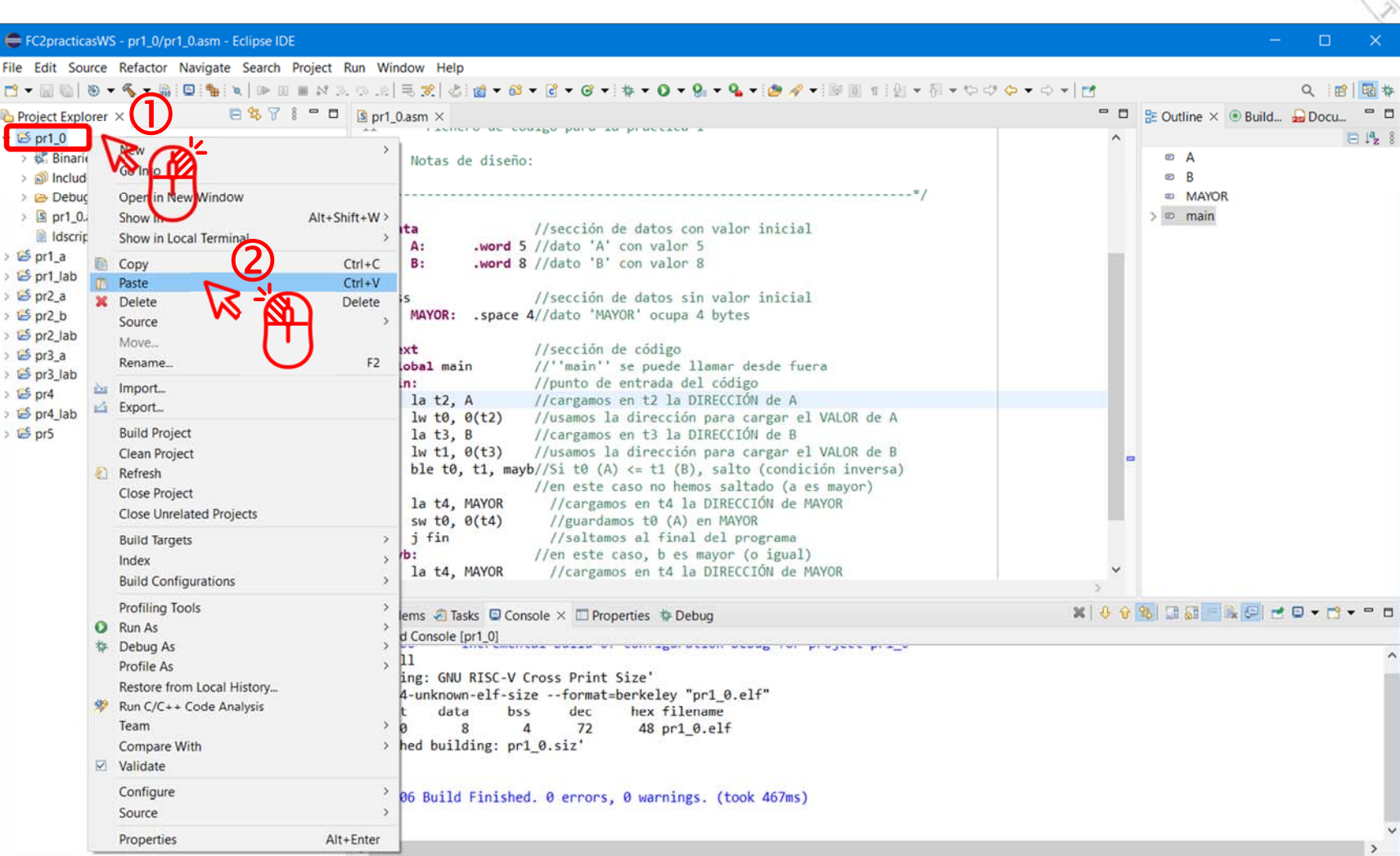

 $5$  pr1 0

#### Pega el proyecto

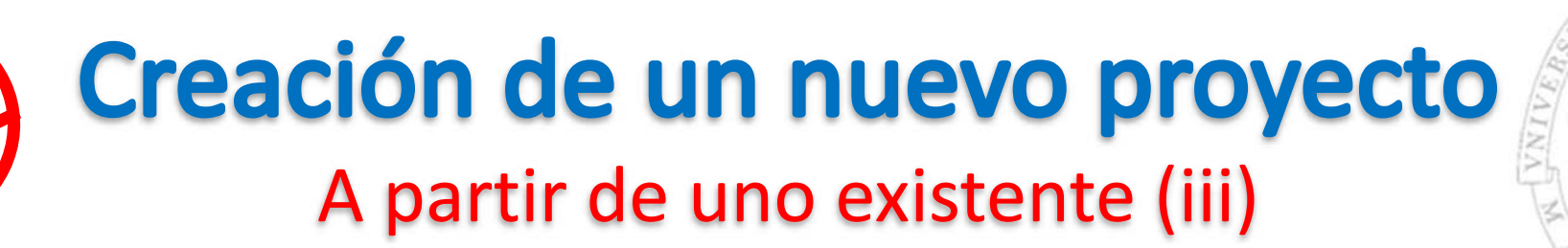

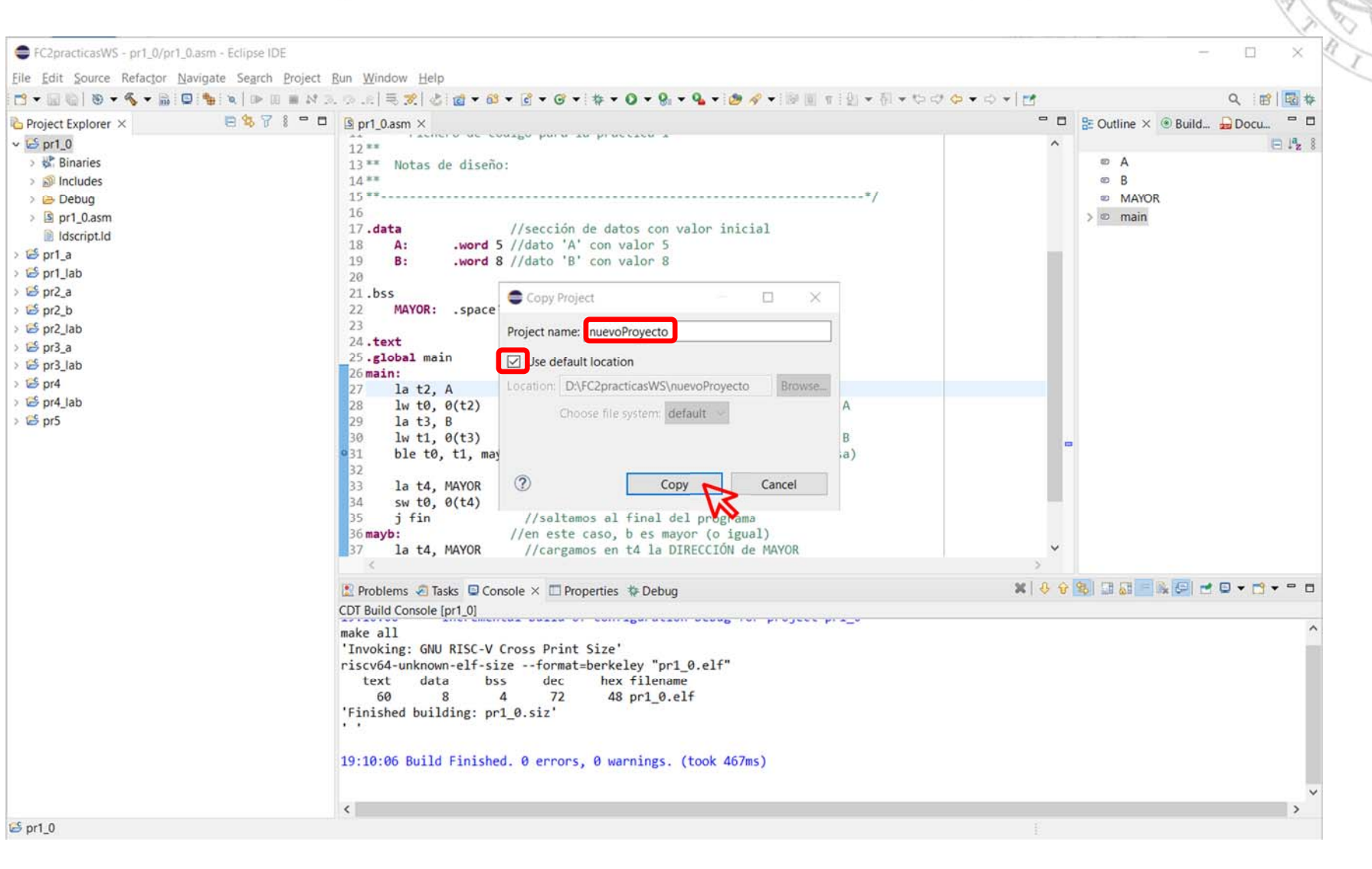

versión 15/01/23 versión 15/01/23

## Creación de un nuevo proyecto A partir de uno existente (iv)

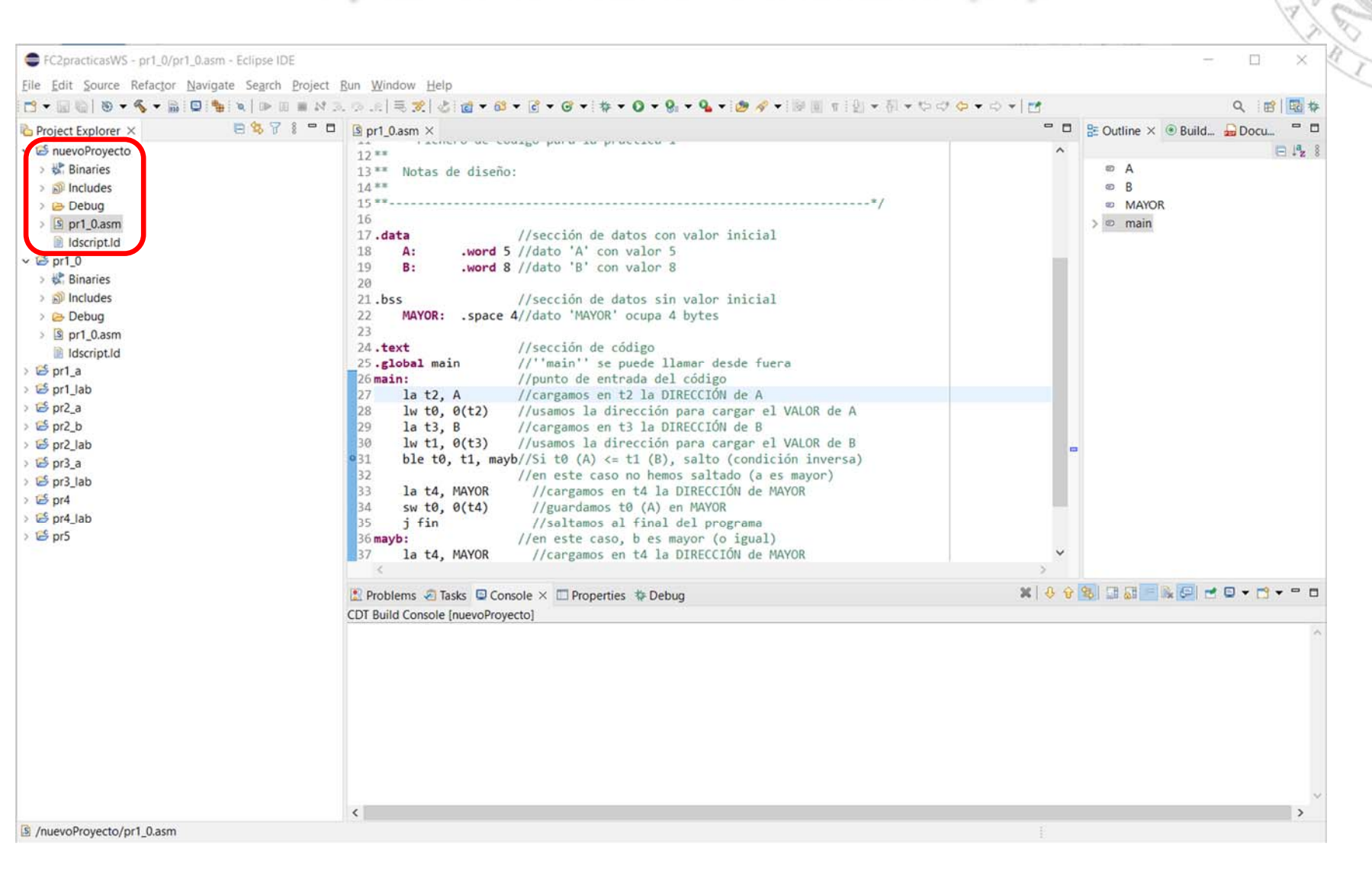

versión 15/01/23 versión 15/01/23

Laboratorios *Laboratorios*

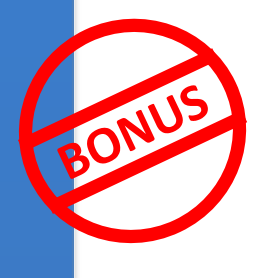

### Creación de un nuevo proyecto A partir de uno existente (v)

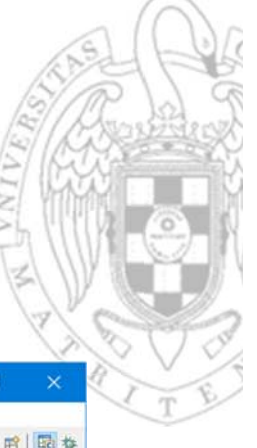

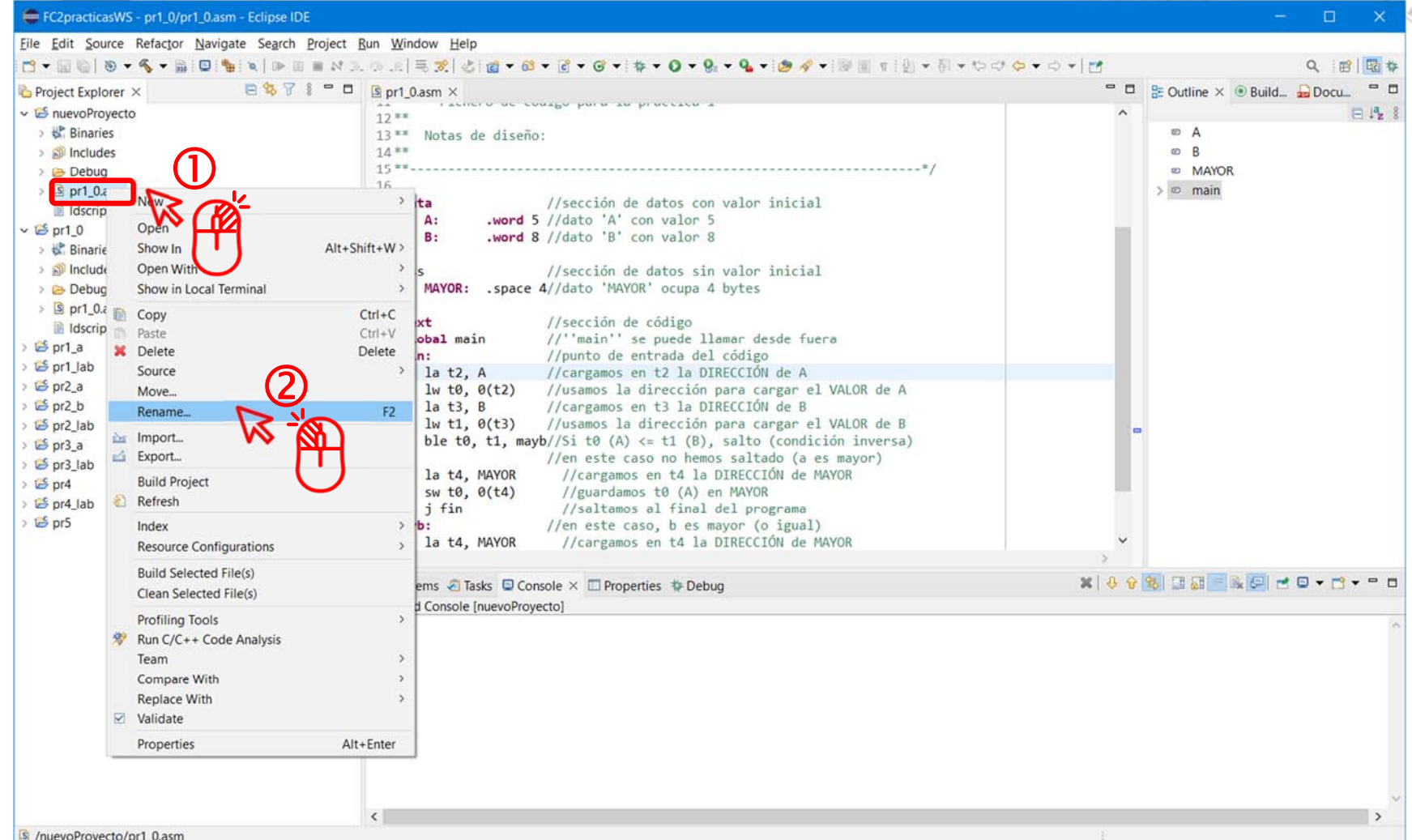

#### Renombra el Código fuente

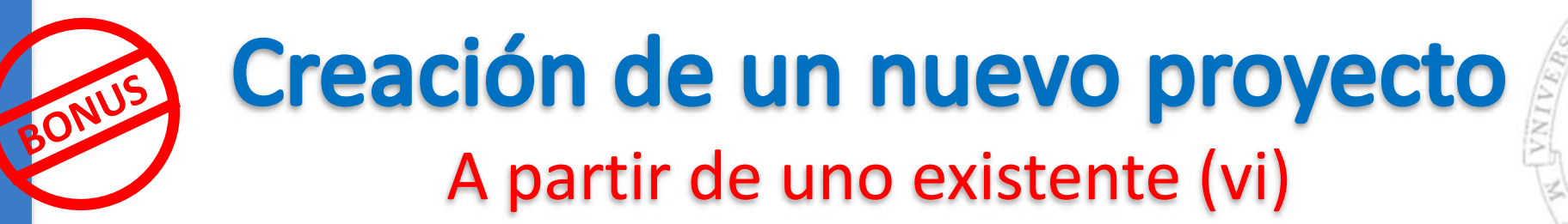

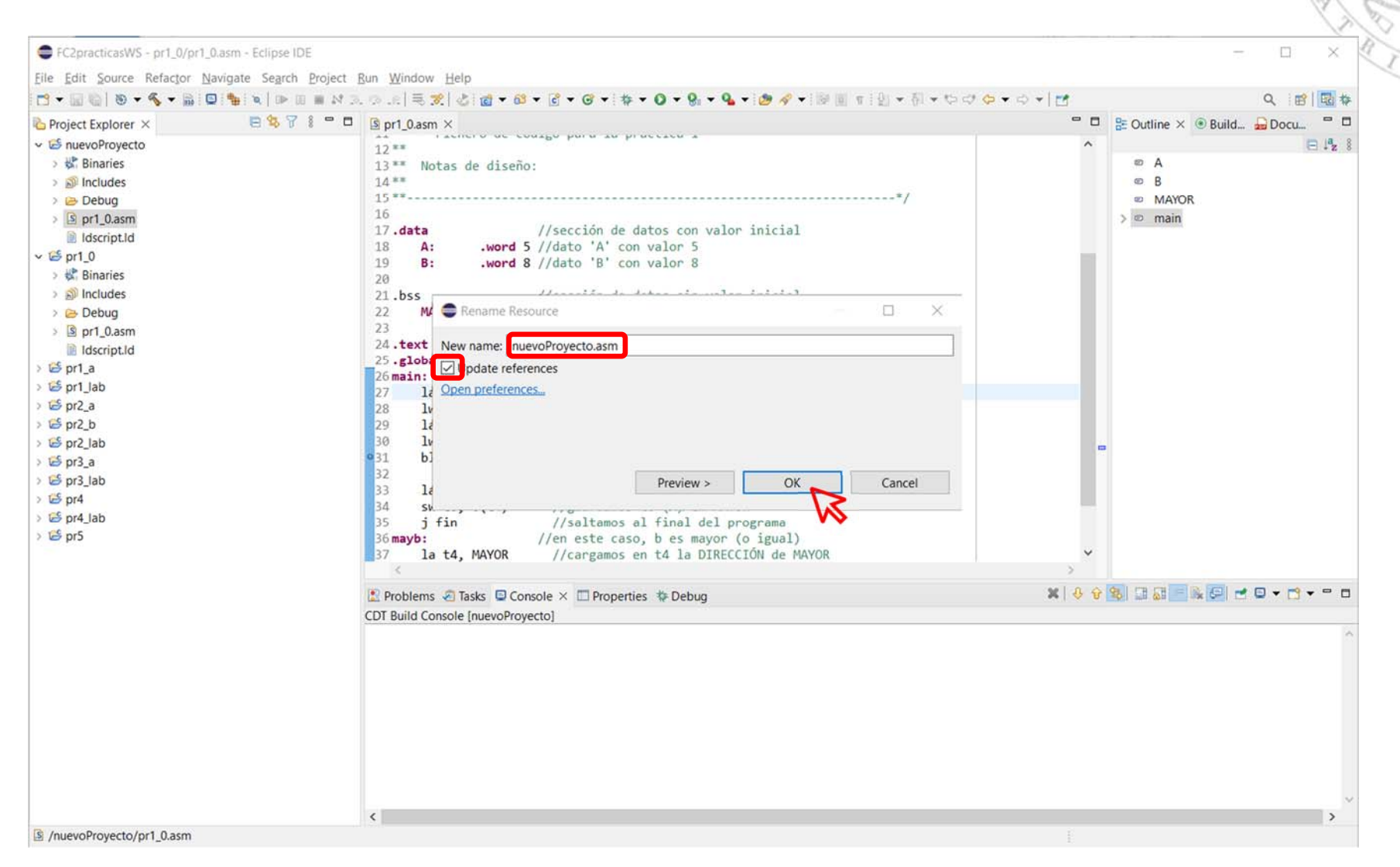

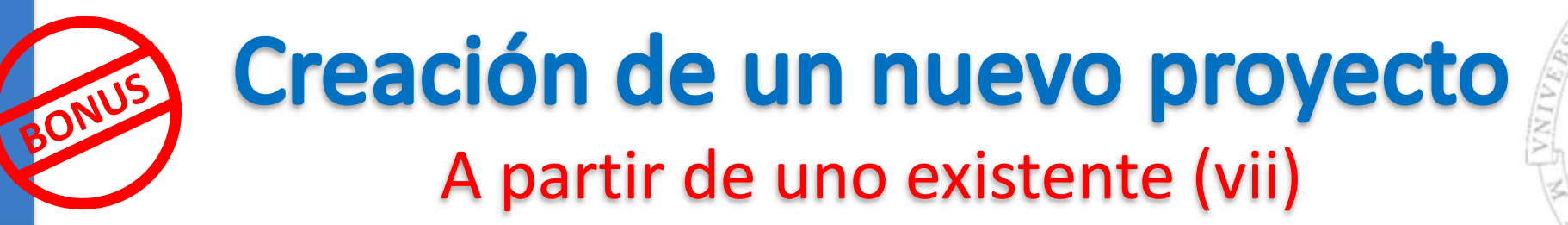

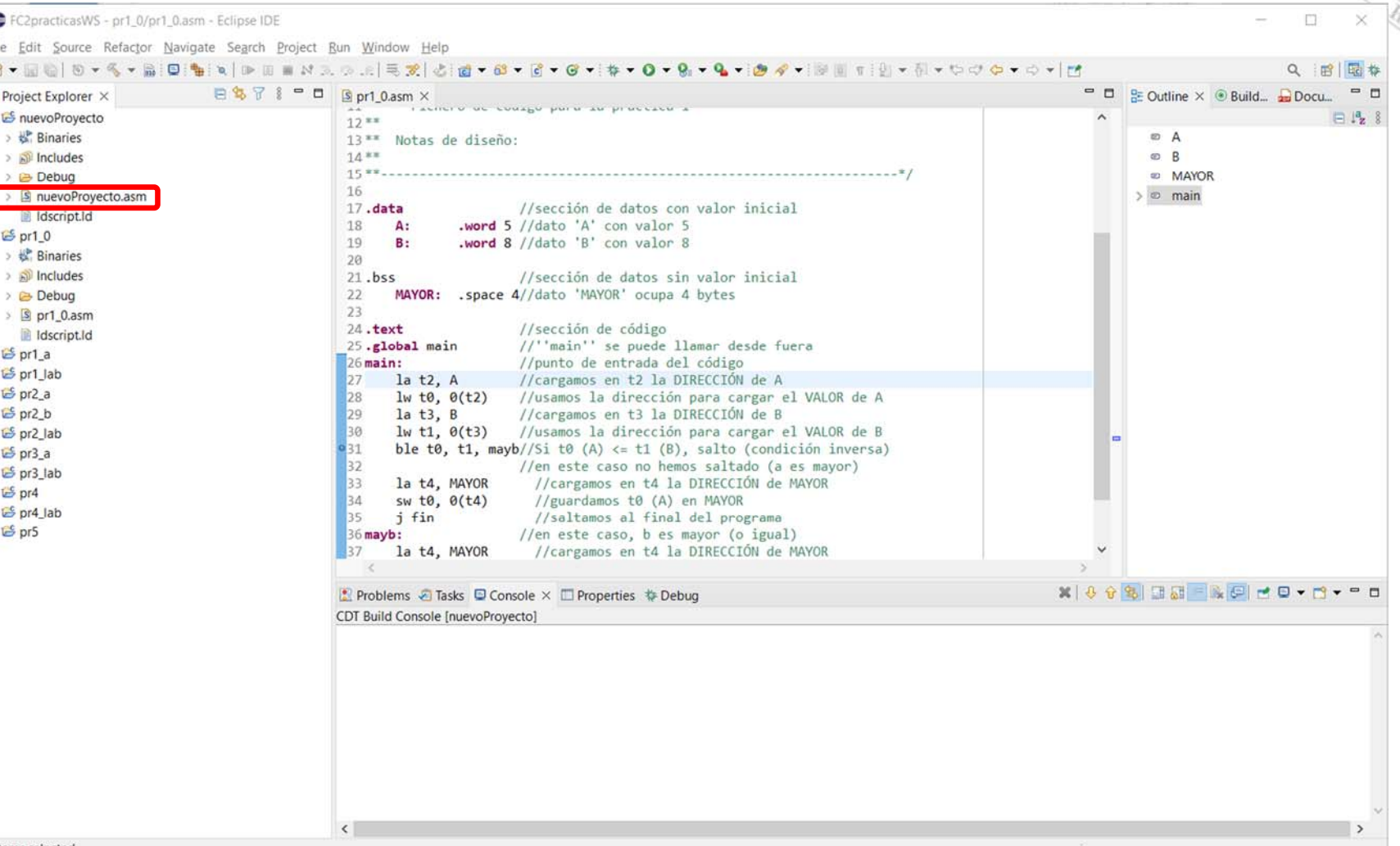

0 items selected

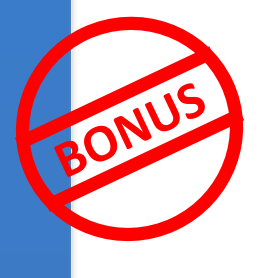

### Creación de un nuevo proyecto A partir de uno existente (vii)

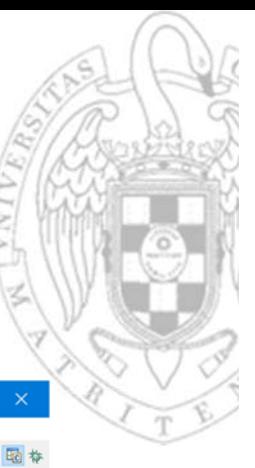

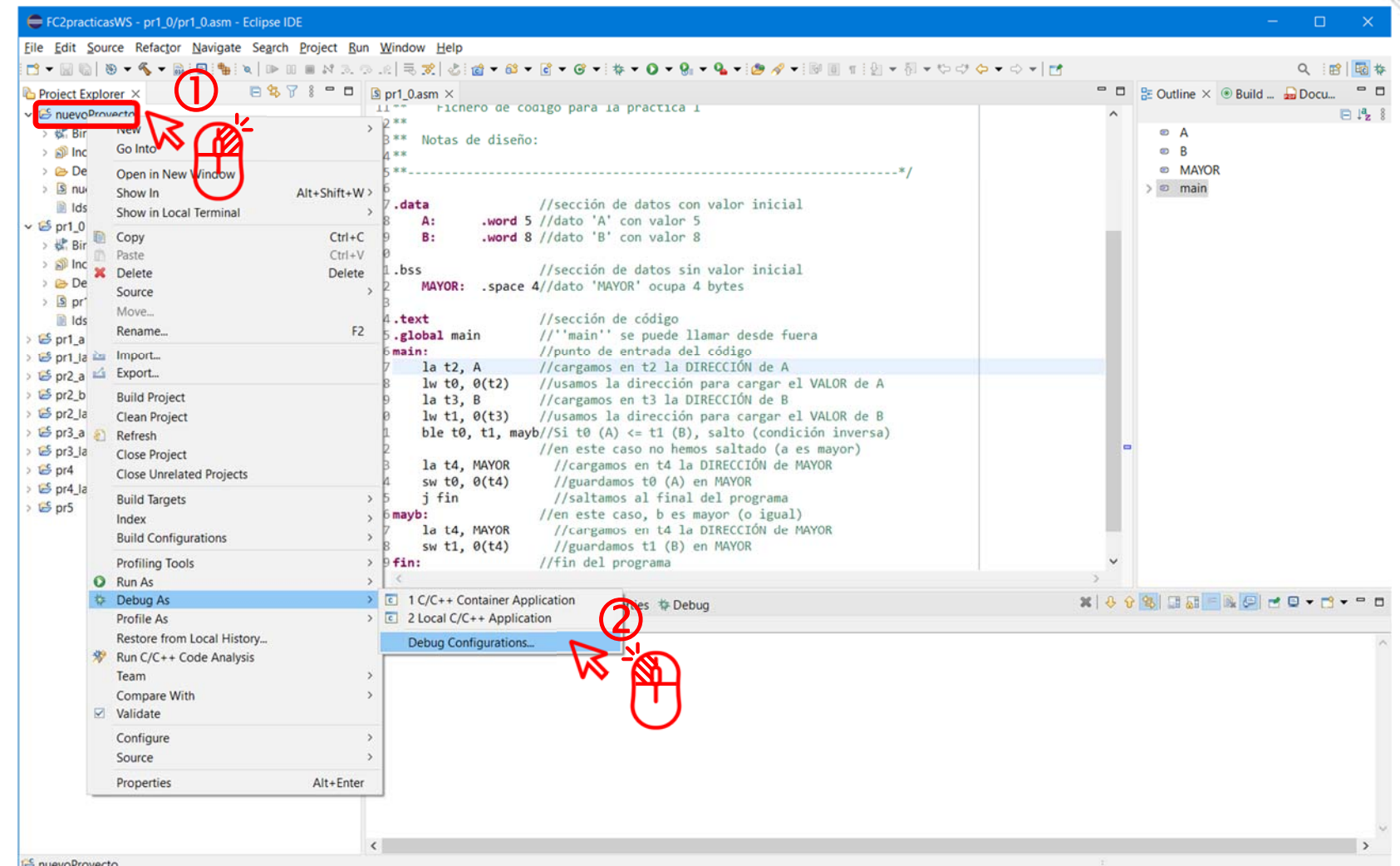

versión 15/01/23 versión 15/01/23

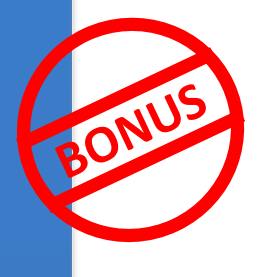

### Creación de un nuevo proyecto A partir de uno existente (viii)

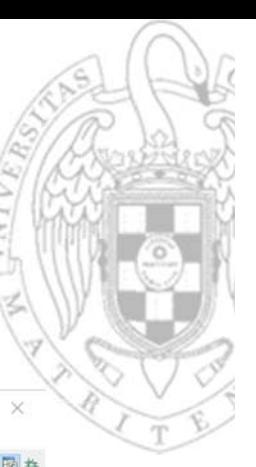

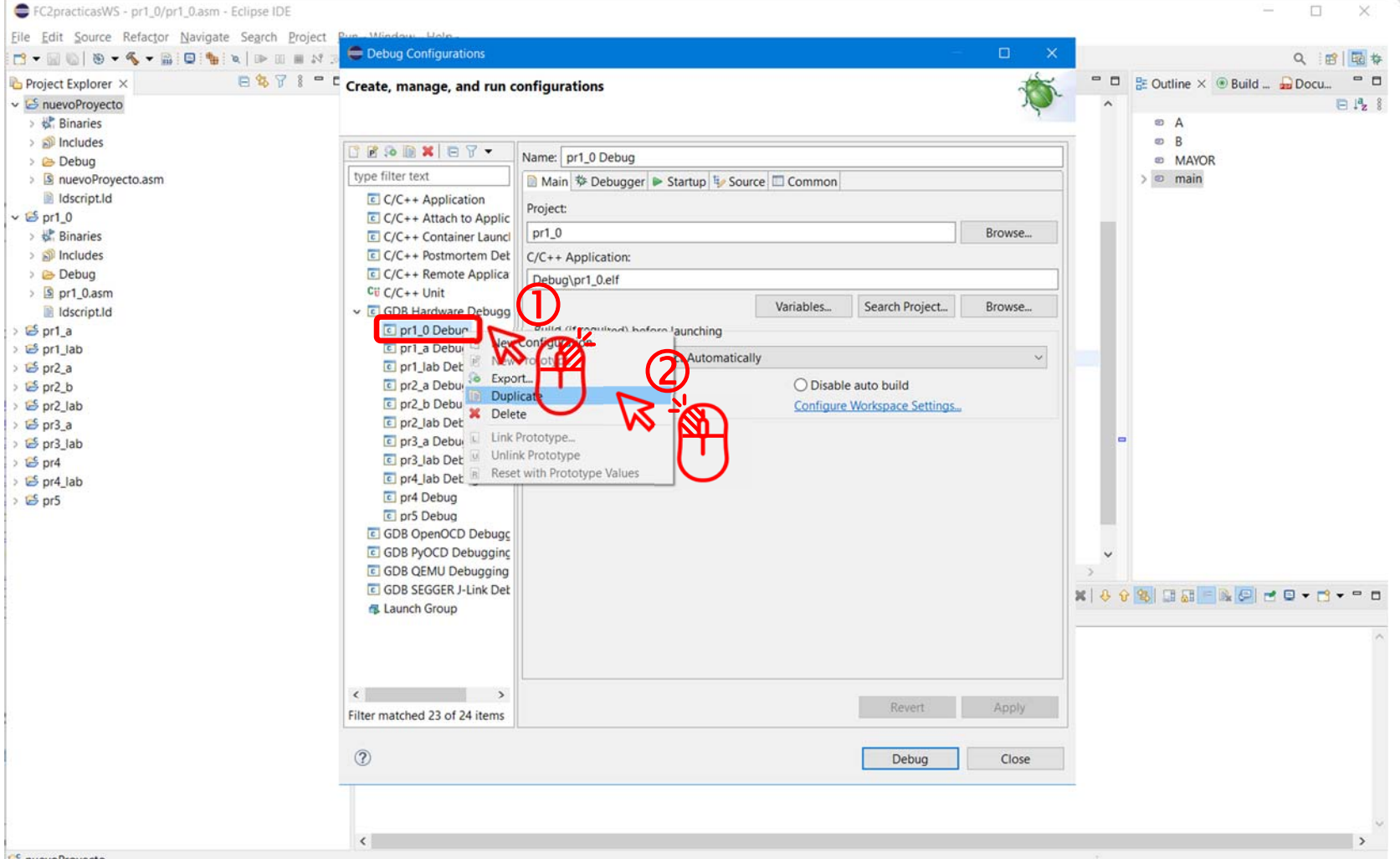

**S** nuevoProvecto

#### Duplica la configuración de depuración

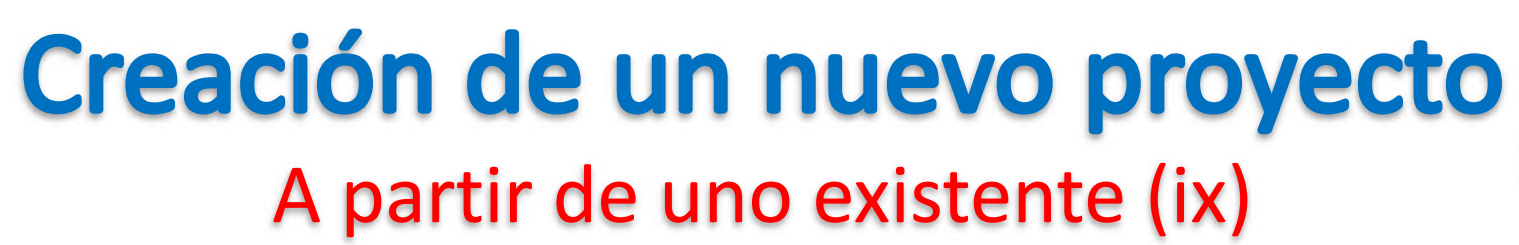

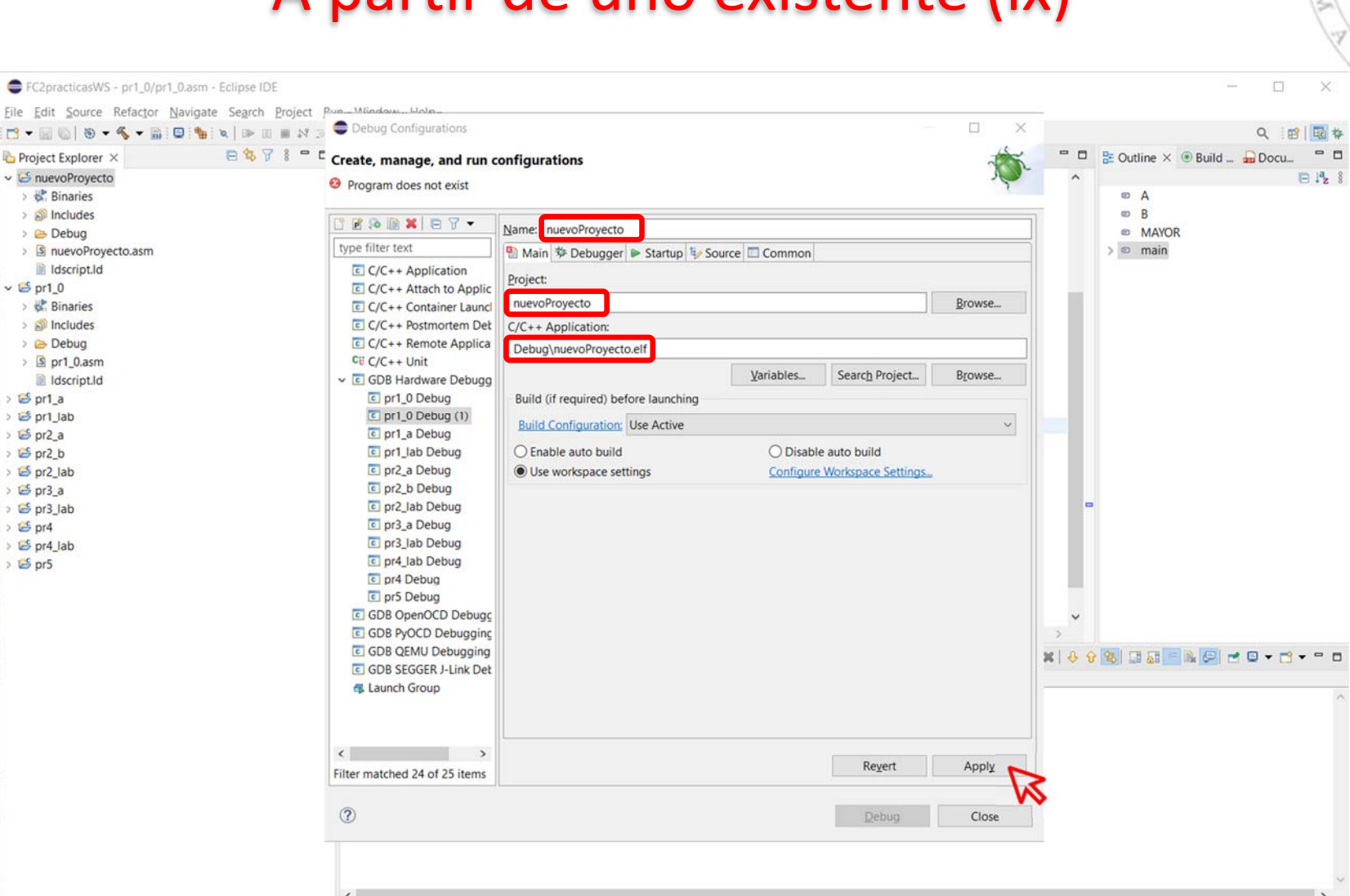

**S** nuevoProvecto

Project Explorer X

v G nuevoProyecto

> de Binaries

 $>$   $\mathbb{R}^3$  Includes

> Pebua

 $\rightarrow \frac{1}{2}$  Binaries

 $\frac{1}{2}$  Includes

> & Debug

 $5$  pr1 a

 $5$  pr2 a

 $5$  pr2 b

 $\frac{15}{2}$  pr3 a

G pr2\_lab

S pr3 lab  $E$  pr4

 $5$  pr4 lab

 $5$  pr5

 $5$  pr1 lab

 $\frac{1}{2}$  S pr1 0.asm

Il Idscript.Id

 $\times 15$  pr1 0

Idscript.ld

#### Renombra la configuración de depuración

BONUS

## Creación de un nuevo proyecto A partir de uno existente (x)

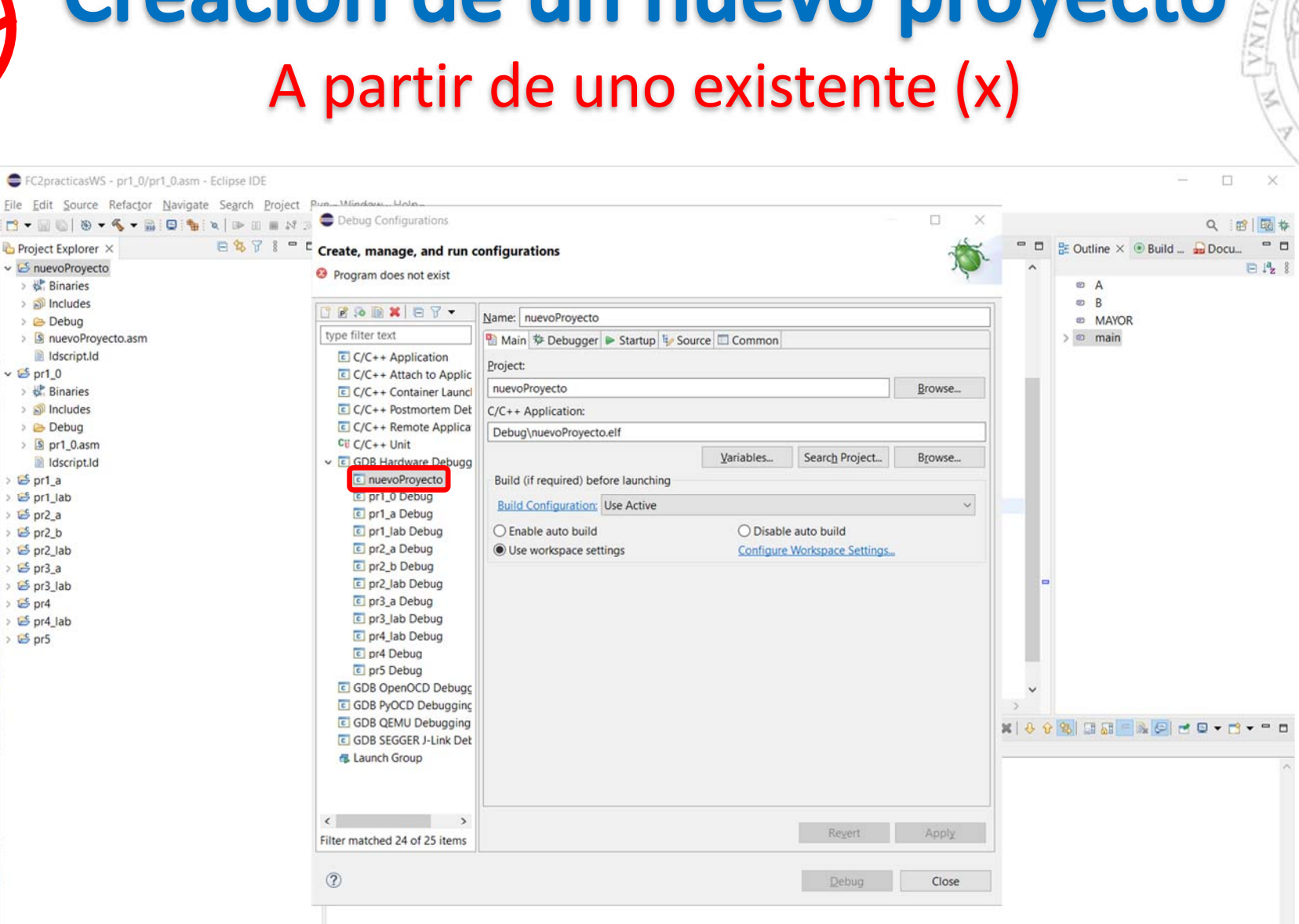

**S** nuevoProvecto

BONUS

EC2practicasWS - pr1 0/pr1 0.asm - Eclipse IDE

Project Explorer X

v iS nuevoProyecto

> & Binaries

 $>$   $\mathbb{R}^3$  Includes

> Pebua

 $\rightarrow \frac{1}{2}$  Binaries

 $\frac{1}{2}$  Includes

**Debua** 

 $5$  pr1 a

 $\mathbb{E}$  pr2 a

 $\frac{15}{2}$  pr2 b

 $\frac{15}{2}$  pr3 a

 $E$  pr4

 $5$  pr5

 $\frac{15}{2}$  pr3 lab

 $5$  pr4 lab

 $\frac{15}{2}$  pr2 lab

 $5$  pr1 lab

 $\frac{1}{2}$  or 1 0.asm

Il Idscript.Id

 $\sqrt{5}$  pr1 0

> S nuevoProvecto.asm

Idscript.ld

## **Acerca de Creative Commons**

**Licencia CC (Creative Commons)** 

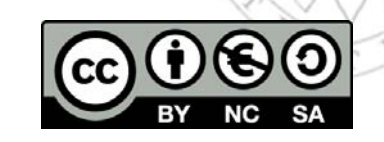

o Ofrece algunos derechos a terceras personas bajo ciertas condiciones. Este documento tiene establecidas las siguientes:

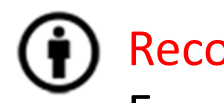

Reconocimiento (*Attribution*):

En cualquier explotación de la obra autorizada por la licencia hará falta reconocer la autoría.

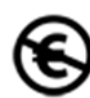

No comercial (*Non commercial*):

La explotación de la obra queda limitada a usos no comerciales.

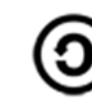

Compartir igual (*Share alike*):

La explotación autorizada incluye la creación de obras derivadas siempre que mantengan la misma licencia al ser divulgadas.

Más información: https://creativecommons.org/licenses/by‐nc‐sa/4.0/